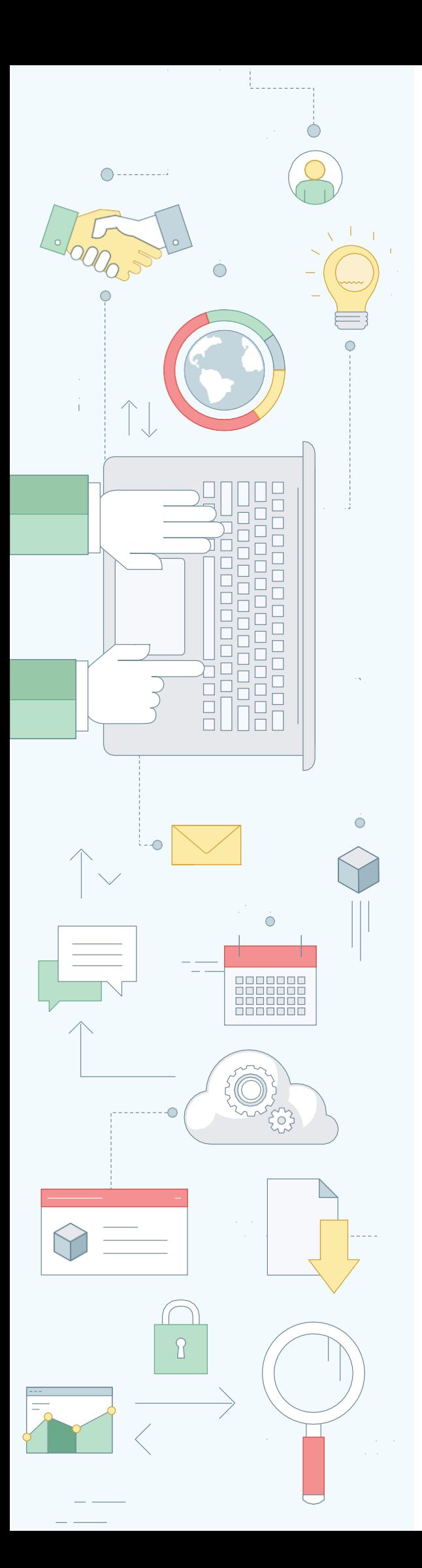

### **RECRUITING AGENCY QUICK USER'S GUIDE**

[www.experium.ru](http://www.experium.ru/)

 $\check{\mathbb{Q}}$ 

# experium

### **CONTENTS**

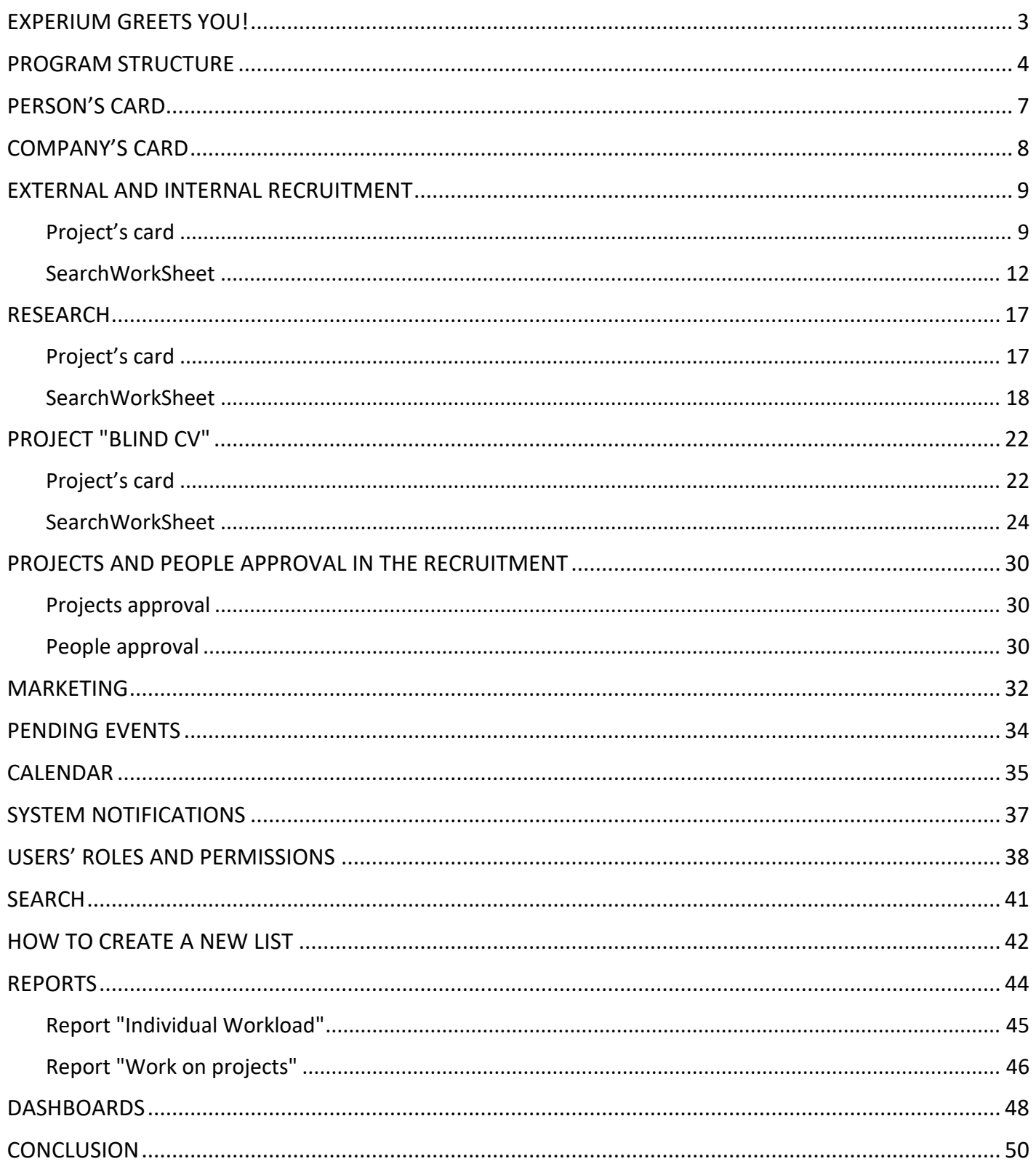

**CENTI** 

### <span id="page-2-0"></span>**EXPERIUM GREETS YOU!**

We are glad you have decided to learn our program. It will not take much time, but will give you a great profit in your further work. As soon as you learn how to work in Experium Software, you will find out that recruitment process can be easier and more interesting!

Enjoy the learning and welcome to the world of Experium!

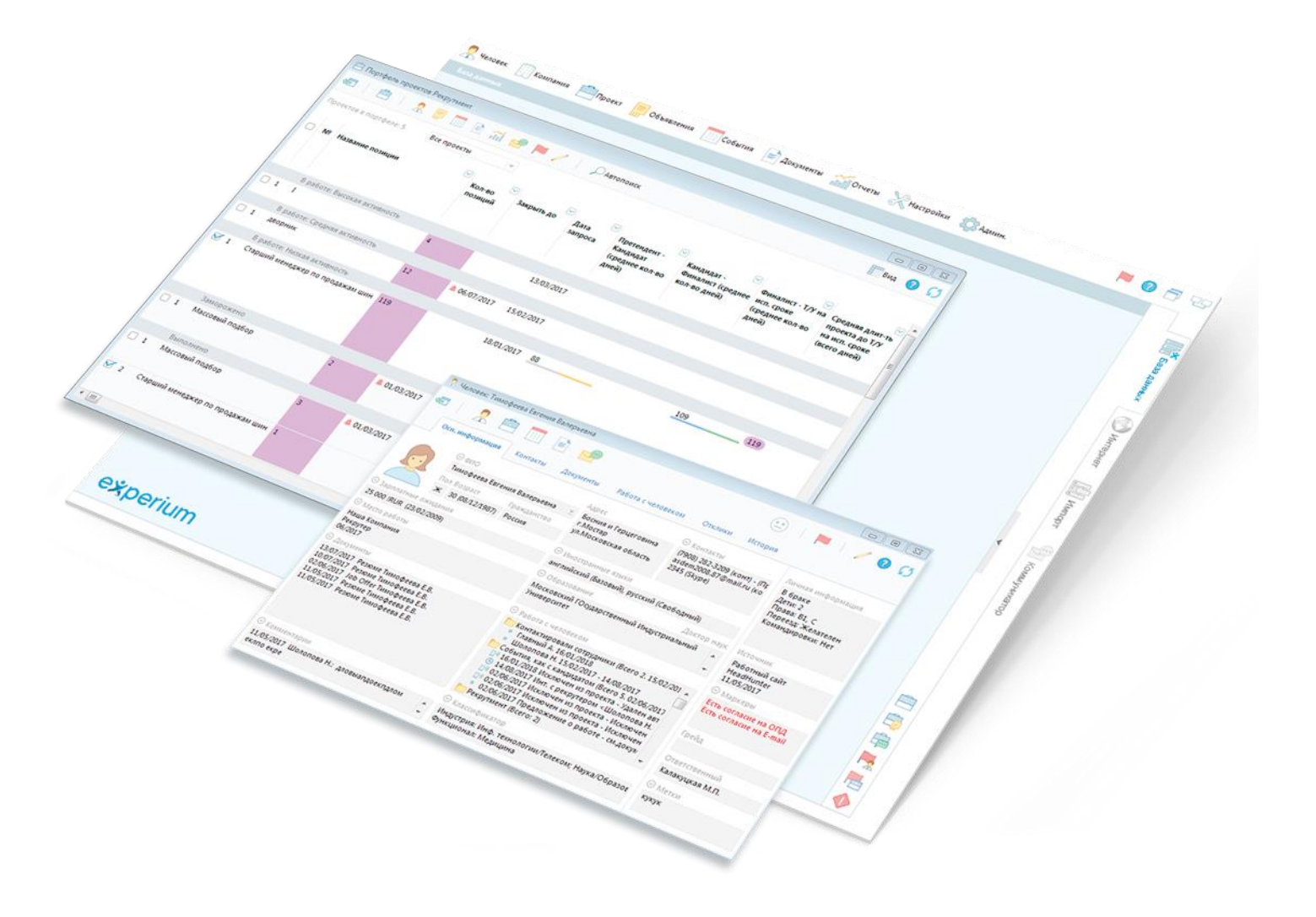

### <span id="page-3-0"></span>**PROGRAM STRUCTURE**

The main window of the program consists of the following parts (Fig. 1):

- **control panel** is located in the upper area of the window;
- **• windows manager**  is located in the right side of the screen. All the opened and minimized program windows are displayed in the "Windows manager";
- **• workspace**  occupies almost all the visible area of the window and is located under the control panel.

Workspace consists of several tabs:

- 1. **«Database»**  the main workspace is opened;
- 2. **«Internet»**  an inbuilt Internet browser is opened;
- 3. **«Import»**  the window for import of documents, tabs, ads, replies, company structures, data on the employees, users and ratings to the database is opened;
- 4. **«Communicator»**  day planner is opened.
- 5. **"Dashboards"** the designer opens with the ability to create dashboards.

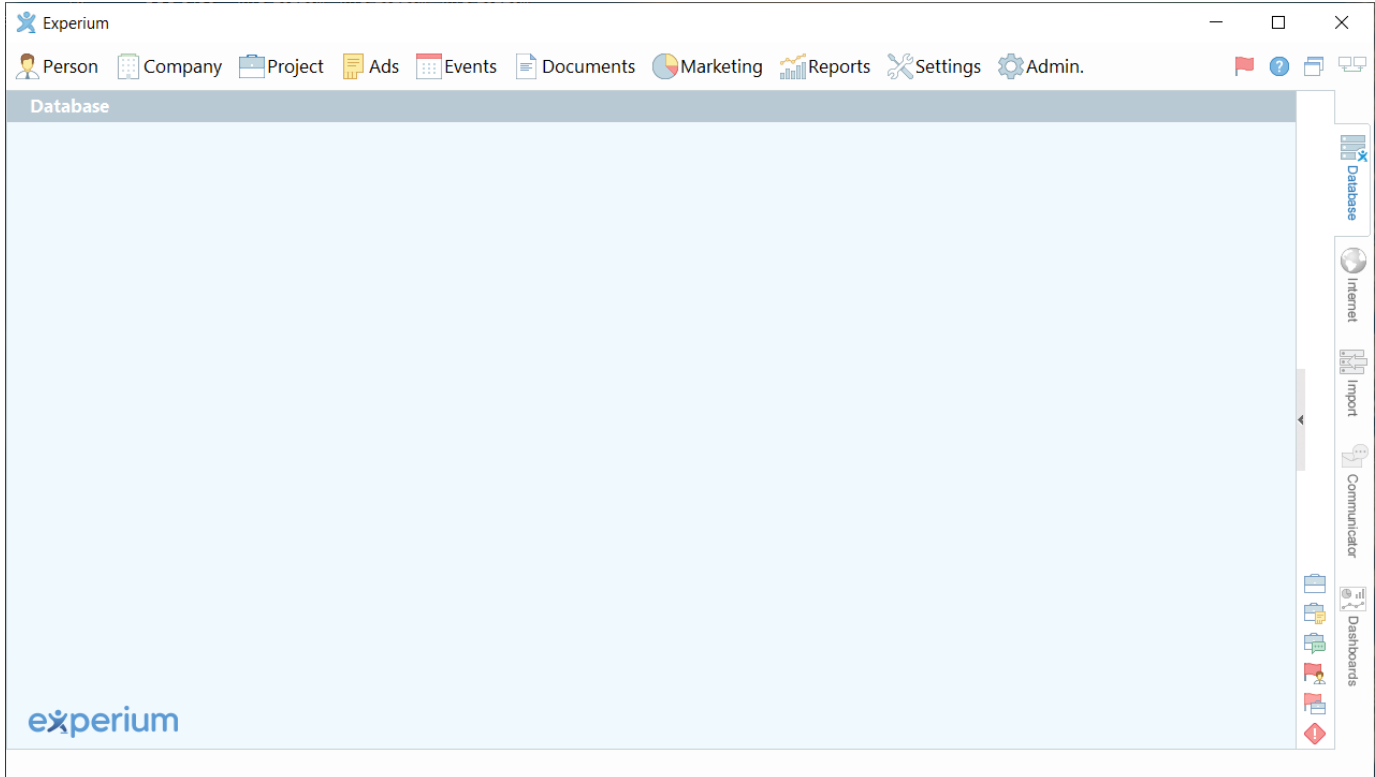

*Fig. 1. Main program window*

#### **QUICK USER'S GUIDE**

# experium

### **PROGRAM STRUCTURE**

Experium consists of three main and three additional databases.

#### **Main**

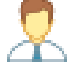

database of people;

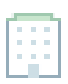

database of companies;

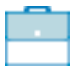

database of projects;

#### **Additional**

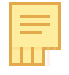

database of ads and replies;

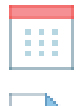

≡

database of events;

database of documents.

Besides the databases above, there are additional opportunities in Experium that simplify employees' work:

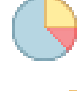

marketing contact (summery);

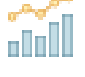

reports;

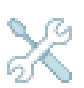

logins and passwords, program settings;

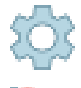

users and permissions setting;

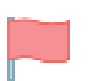

people and project approval;

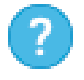

instruction and information about Experium version;

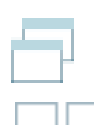

actions with open windows;

data server connection status.

### **PROGRAM STRUCTURE**

#### **"Windows manager"**

In **"Windows manager**" all opened and minimized program windows are displayed.

**For opening "Windows manager":**

click left mouse-button anywhere on the white field in the right part of the screen.

#### **For locking "Windows manager":**

click in its upper left corner on the button **"Lock**". **For closing "Windows manager"** click left mouse-button anywhere on the workspace.

#### There are the following buttons in **"Windows manager**":

- **"Projects portfolio**" list of user's vacancies is displayed in the workspace;
- **"Ads portfolio**" list of user's ads is displayed in the workspace;
- **"Replies portfolio**" list of people whose replies were imported to the database is displayed in the work- space;
- **"People approval list**" list of people sent for approval to the other users as well as incoming requests for approval is displayed in the workspace.
- **"Projects approval list**" list of incoming and outgoing vacancies for approval is displayed in the workspace.
- **"Not done**" window with a list of scheduled events, the results of which have not been entered on time is displayed in the workspace.

### <span id="page-6-0"></span>**PERSON'S CARD**

**Person's card** consists of the following parts (Fig. 2):

- **Control panel**  is located in the upper area of the card.
- **A set of tabs:**
	- General information;
	- Contacts;
	- Documents;
	- Work with person;
	- Responses;
	- History.

**Person's card** can be created in two ways:

1. Through the program control panel:

Click the button **"Person**" and in the drop-down menu select the command **"New person card**". After filling in all the required fields save the entered data.

2. With the help of Extra services **"CV parsing**" or **"Data import**"1 .

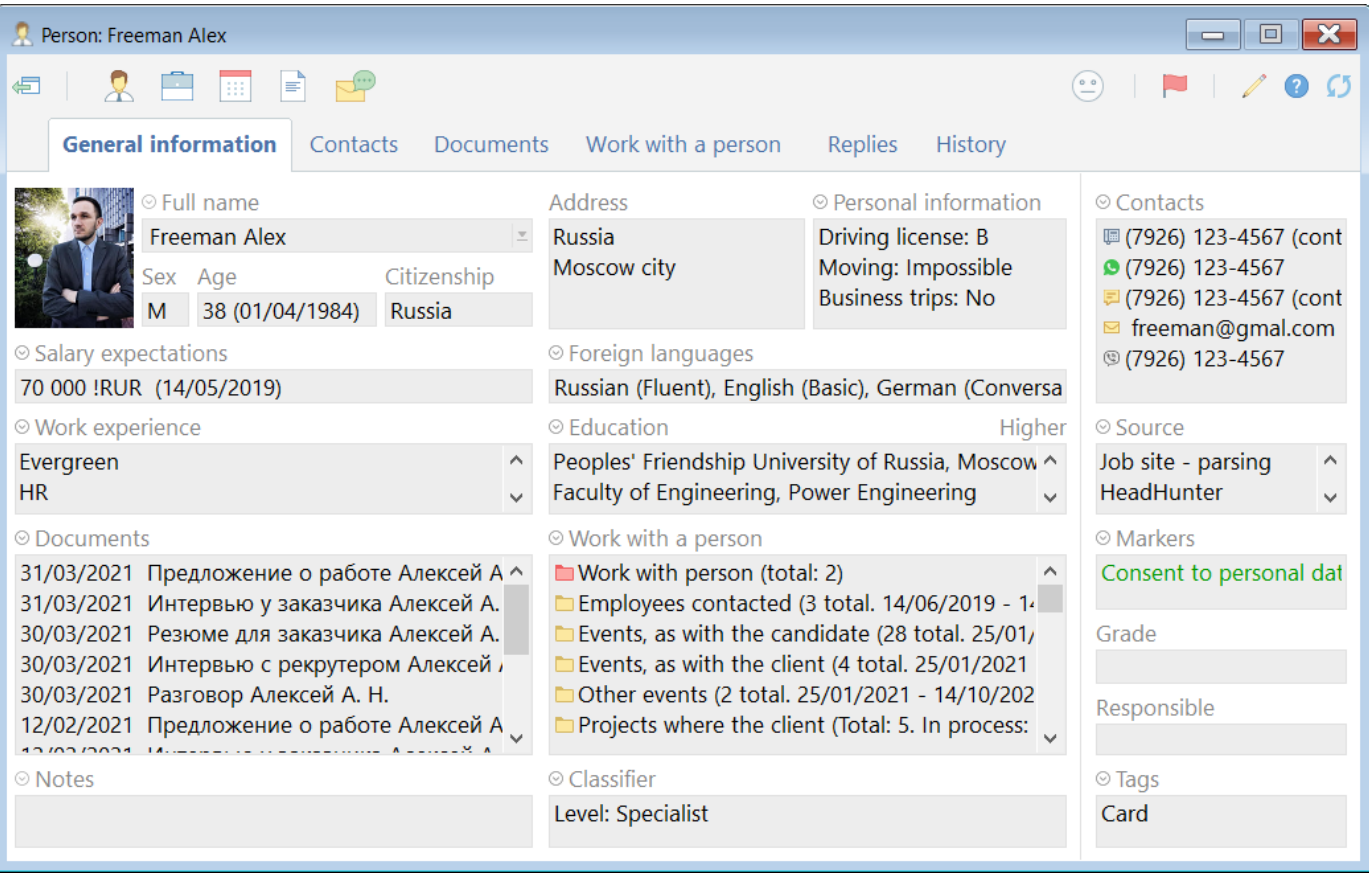

*Fig. 2. Person's card*

<sup>1</sup> see **"Extra services**".

<span id="page-7-0"></span>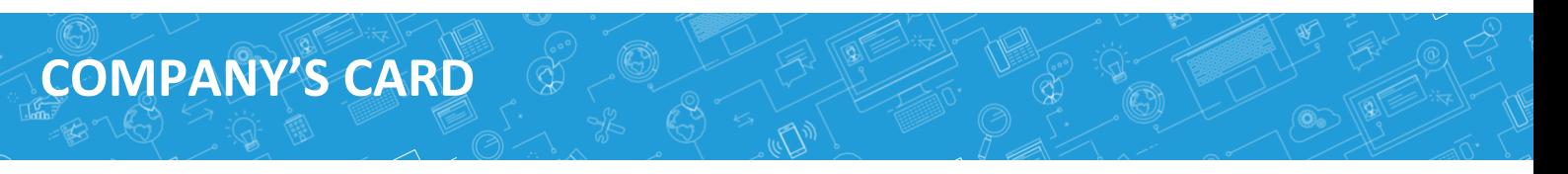

**Company's card** consists of the following parts (Fig. 3):

- **Control panel** is located in the upper areа of the card;
- **A set of tabs:**
	- General information;
	- Work;
	- Contacts and Structure;
	- Documents;
	- Employees;
	- History.

**Company's card** is created through the control panel of the program:

click the button **"Company**" and in the drop-down menu select the command **"New company card**". After indicating the company type and filling in all the required fields save the entered data.

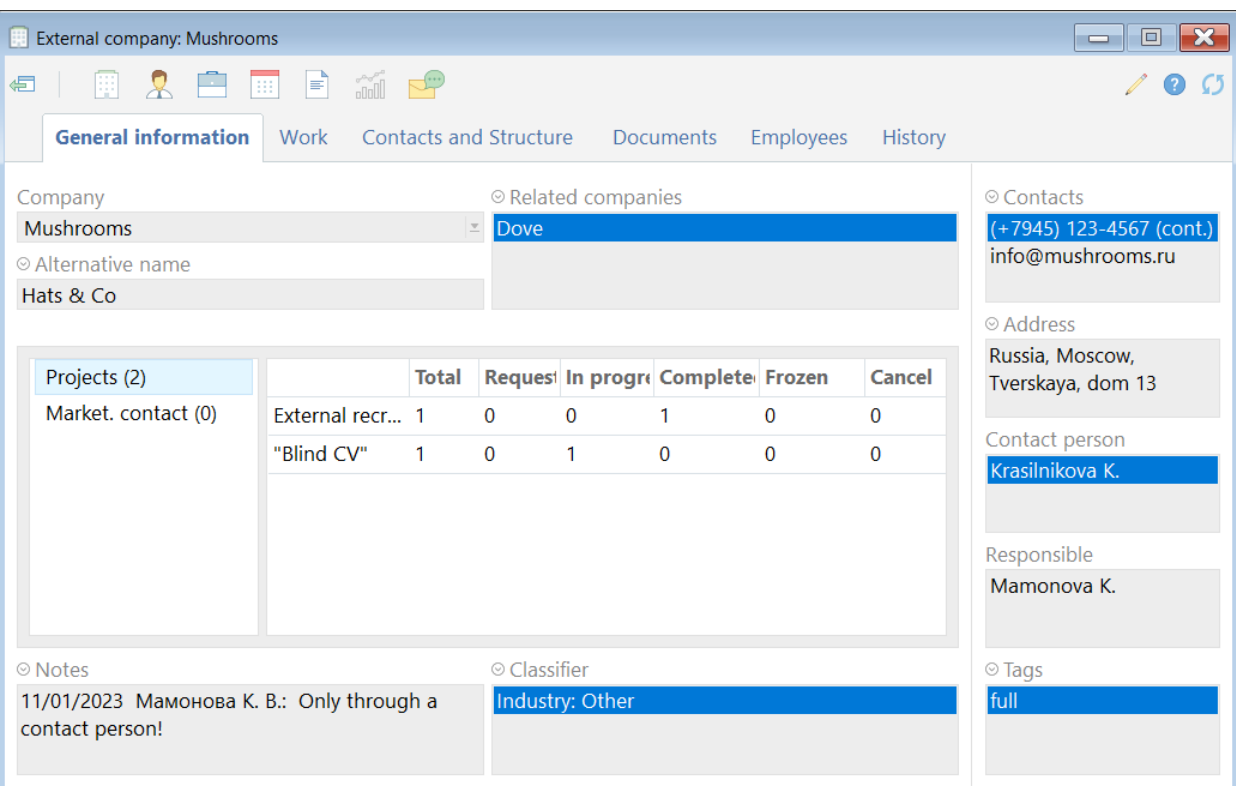

*Fig. 3. Company's card*

### <span id="page-8-0"></span>**EXTERNAL AND INTERNAL RECRUITMENT**

#### <span id="page-8-1"></span>**Project's card**

**The project's card "External recruitment**" / **"Internal recruitment**" consists of the following parts (Fig. 4):

- **Control panel** is located in the upper area of the card;
- **A set of tabs:**
	- General information;
	- Documents;
	- Request;
	- Work on project;
	- Ads & replies;
	- History.

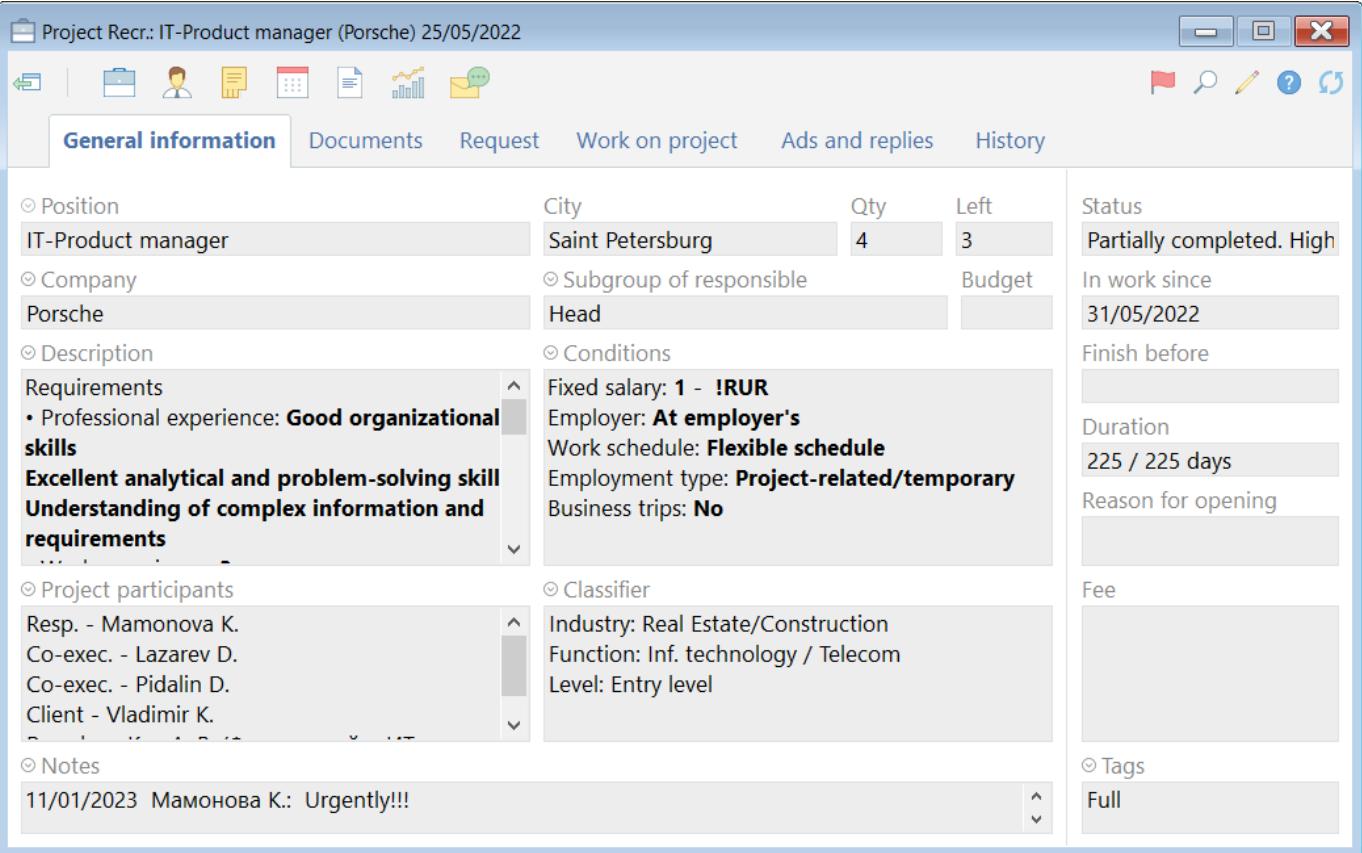

*Fig. 4. Project's card*

### **EXTERNAL AND INTERNAL RECRUITMENT**

**The project card can be created in several ways:**

#### **1. Through the control panel of the program:**

On the control panel of the program click the button **"Project**" and in the drop-down list select the command **"New project**". In the opened window indicate a recruitment type **"External recruitment**", **"External recruitment (TR)**" or **"Internal recruitment**" and click **"ОК**". The window for creation **Project card** will open.

#### **2. Through the card of your company:**

**in the company card** click the button **"Project**" and in the drop-down menu select the command **"New project**". In the opened window indicate a recruitment type **"External recruitment**", **"External recruitment (TR)**" or **"Internal recruitment**" and click **"ОК**". The window for creation **Project card** will open.

#### **3. With the help of the extra service "Data import**"2 .

#### **Recruitment types:**

#### **1. Recruitment**

Person's project statuses:

Pre-candidate> Candidate -> Finalist -> Employed on probation -> Employed.

A transfer of a person from one status to another is performed gradually, i.e.:

- A Pre-candidate can be transferred only to Candidates.
- A Candidate only to Finalists.
- A Finalist to Employed on probation or to Employed.

While transferring the Finalist to the Employed a "Job offer" document is to be attached.

Scheduling events to people, attaching documents to their cards and sending e-mails can be performed separately for each person.

#### **2. Typical recruitment**

Person's project statuses:

Pre-Candidate -> Candidate -> Employed on probation -> Employed.

A transfer of a person from one status to another can be performed not gradually ("skipping" unnecessary status) i.e.:

• Pre-candidate or candidate can be transferred straight to Employed on probation or Employed

A transfer of several people project statuses is available.

You can schedule the same event to several people and attach one document to several persons' cards.

It is possible to assign and enter the results of one event to several people at once, send one emails / SMS to a group of candidates and attaching one document to the cards of several people at once.

<sup>2</sup> see **"Extra services**".

### **EXTERNAL AND INTERNAL RECRUITMENT**

*Function of mass sending of letters in "Typical recruitment" is actually a service of sending mass emails. Use it wisely without exceeding the limits set by your email provider. Consult with your manager about these limits for your company. Daily limit exceeding of e-mail sending could lead to blocking of your mail server by your provider.*

To start an active work with project candidates it is required to accept the project to work. After that a command **"SearchWorkSheet"** becomes available. Open **the project card**, click the button **"Project**", in the drop-down menu select the command **"Change the project status**". Selected status **"In progress**" will be displayed in the **project card**.

#### **Current project statuses:**

- **Request** this status is for projects on approval.
- **In progress**  this status is for projects in process.
- **Frozen**  this status is for temporary stopped projects.
- **Partially completed**  this status is for projects with the number of positions more than one and minimum one of them is closed.
- **Completed**  this status is for finished projects.
- **Cancelled**  this status is for cancelled projects.

#### **To add a co-executor to the project:**

in the project card click the button **"Person**" and in the drop-down menu select a command **"Add a co-executor to the project participants**". In the opened window select the name of the necessary employee (Fig. 5).

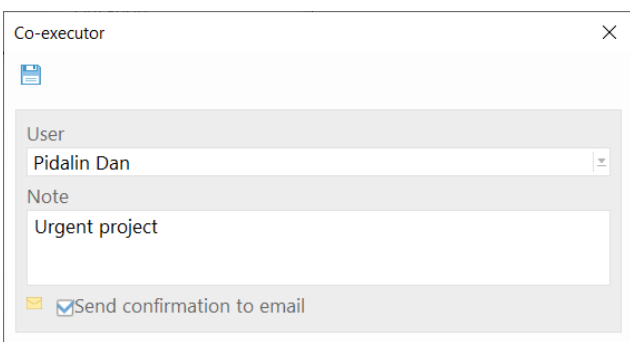

*Fig. 5. Add co-executor to the project*

**If you would like to delete a co-executor from the project participants:**

in the project card click the button **"Person**" and in the drop-down menu select a command **"Remove coexecutor**". Highlight the name of the co-executor and click **"OK**".

#### **For addition/ removing of recruitment agency from project participants:**

click on the button **"Work on project**" in **"Project's card**" to open the menu and choose **"Add recruitment agency to project/ remove recruitment agency from project**"(Fig. 6).

### **EXTERNAL AND INTERNAL RECRUITMENT**

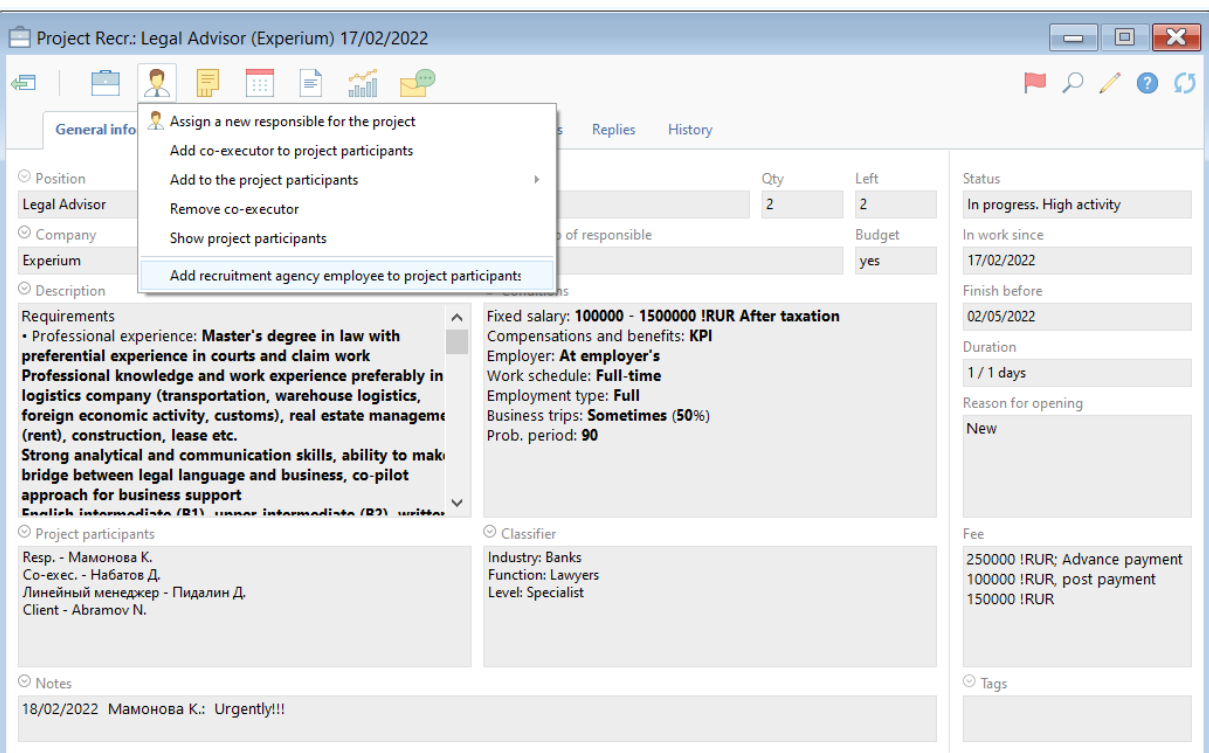

*Fig. 6. Add recruitment agency employee to project participants*

#### **If you want to remove recruitment agency employee from the project:**

click on the button **"Person**" in the control panel of **"Project card**" to open the menu and choose **"Remove recruitment agency employee from the project**".

#### <span id="page-11-0"></span>**SearchWorkSheet**

#### **For opening project SearchWorkSheet (Fig. 7):**

Click on the button **"Project**" in the control panel of the project card. Select **"SearchWorkSheet**" in the dropdown menu.

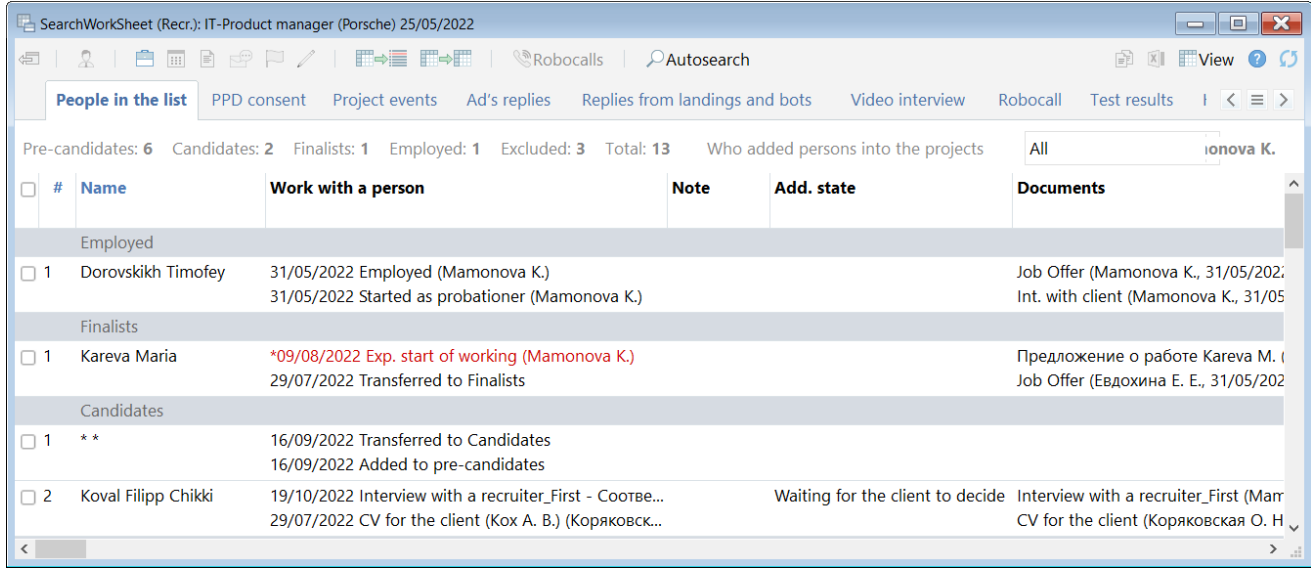

*Fig. 7. SearchWorkSheet*

### **EXTERNAL AND INTERNAL RECRUITMENT**

#### **For adding pre-candidates to "SearchWorkSheet":**

If you need to add one person, please, open the card of this person and click on the button **"Participation in projects**" in the control panel of the card, then in the dropdown menu select the appropriate command.

If you need to add a group (list) of people to the project you should highlight this list of people and click on the button **"Add person to the SearchWorkSheet**" in the control panel of the list, then in the dropdown menu select the appropriate command.

#### **To transfer pre-candidates to the candidates (as well as to the finalists and to the employed):**

In the opened **"SearchWorkSheet**" click the right-mouse button on the name of the person and in the dropdown menu select a command **"Transfer to the candidates/finalists/employed**" (Fig. 8).

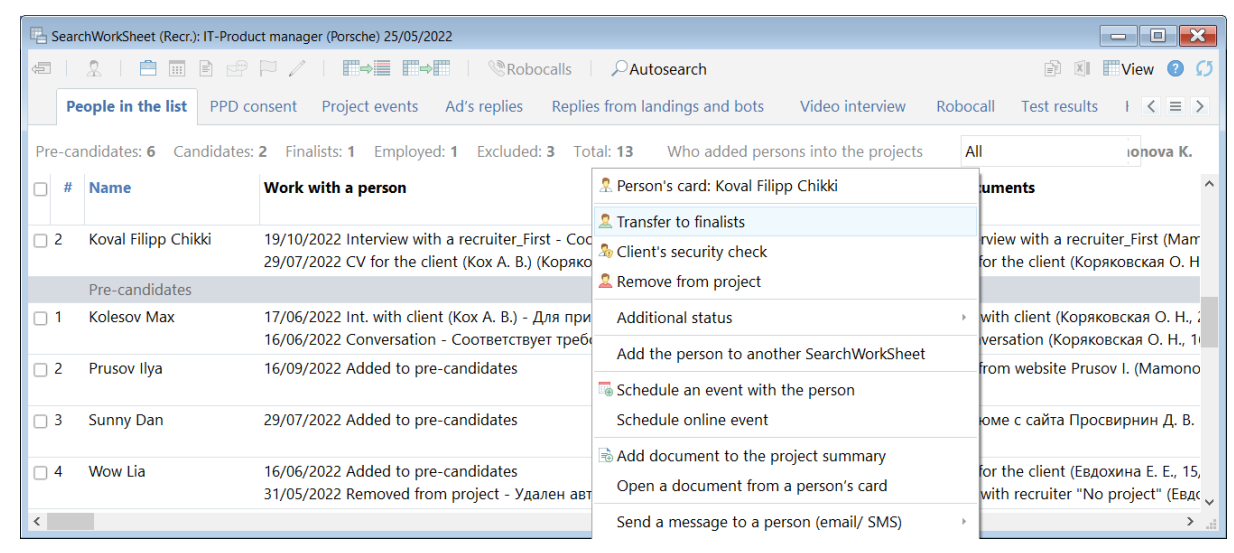

*Fig. 8. Transfer to finalist*

**For scheduling the event (conversation, interview, etc.) with a pre-candidate /candidate/ finalist of the project:**

In the opened **"Search Worksheet**" click the right-mouse button on the name of a person and in the drop-down menu select a command **"Schedule an event with the person**" (Fig. 9).

|                                                               | SearchWorkSheet (Recr.): IT-Product manager (Porsche) 25/05/2022                                                                                   |                                   |                                                  |                 | $\mathbf{x}$<br><b>D</b><br>$\equiv$                                          |  |  |  |  |  |
|---------------------------------------------------------------|----------------------------------------------------------------------------------------------------|-----------------------------------|--------------------------------------------------|-----------------|-------------------------------------------------------------------------------|--|--|--|--|--|
| $\leftarrow$                                                  | $\equiv$<br><b>Bill</b>                                                                                                    |                                   | F-E F-F<br>Robocalls<br><b>D</b> Autosearch      |                 | Ba<br>View                                                                    |  |  |  |  |  |
|                                                               | People in the list<br><b>PPD</b> consent                                                                                                    | Project events                    | Replies from landings and bots<br>Ad's replies   | Video interview | $\equiv$ ><br>Robocall<br><b>Test results</b><br>$\left\langle \right\rangle$ |  |  |  |  |  |
|                                                               | All<br>Who added persons into the projects<br>Pre-candidates: 6<br>Candidates: 2 Finalists: 1<br>Excluded: 3 Total: 13<br>Employed: 1<br>jonova K. |                                   |                                                  |                 |                                                                               |  |  |  |  |  |
| #                                                             | <b>Name</b>                                                                                                    |                                   | Work with a p. & Person's card: Kolesov Max      | . state         | <b>Documents</b>                                                              |  |  |  |  |  |
|                                                               |                                                                                                    |                                   | Transfer to candidates                           |                 |                                                                               |  |  |  |  |  |
| $\Box$ 2                                                      | Koval Filipp Chikki                                                                                                    | 19/10/2022 Inte                   | Remove from project                              |                 | ing for the client to decide Interview with a recruiter First (Mam            |  |  |  |  |  |
|                                                               |                                                                                                    | 29/07/2022 CV                     |                                                  |                 | CV for the client (Коряковская О. Н                                           |  |  |  |  |  |
|                                                               | Pre-candidates                                                                                                    |                                   | <b>Additional status</b>                         |                 |                                                                               |  |  |  |  |  |
| $\Box$ 1                                                      | <b>Kolesov Max</b>                                                                                                    | 17/06/2022 Int.<br>16/06/2022 Cor | Add the person to another SearchWorkSheet        |                 | Int. with client (Коряковская О. Н., ;<br>Conversation (Коряковская О. Н., 1  |  |  |  |  |  |
| $\Box$ 2                                                      | Prusov Ilya                                                                                                    | 16/09/2022 Add                    | Change event result                              |                 | CV from website Prusov I. (Mamono                                             |  |  |  |  |  |
|                                                               |                                                                                                    |                                   | Schedule an event with the person                |                 |                                                                               |  |  |  |  |  |
| -3                                                            | <b>Sunny Dan</b><br>29/07/2022 Add                                                                                                    |                                   | Schedule online event                            |                 | Резюме с сайта Просвирнин Д. В.                                               |  |  |  |  |  |
|                                                               |                                                                                                    |                                   | <b>&amp; Add document to the project summary</b> |                 |                                                                               |  |  |  |  |  |
| Wow Lia<br>16/06/2022 Add<br>$\overline{4}$<br>31/05/2022 Ren |                                                                                                    |                                   |                                                  |                 | CV for the client (Евдохина Е. Е., 15,                                        |  |  |  |  |  |
|                                                               |                                                                                                    |                                   | Open a document from a person's card             |                 | Int. with recruiter "No project" (Евдс.                                       |  |  |  |  |  |
| $\sim$                                                        |                                                                                                    |                                   | Send a message to a person (email/ SMS)          |                 |                                                                               |  |  |  |  |  |

*Fig. 9. Schedule an event with the person*

### **EXTERNAL AND INTERNAL RECRUITMENT**

**For adding a document (CV, conversation, interview, etc.) in the project with a pre-candidate/ candidate/**  $\mathbf{N}$ **finalist:** In the opened **"SearchWorkSheet**" click the right-mouse button on the full name of a person and in the drop-down menu select a command **"Add document to the Project summary**" (Fig. 10).

|                                  | SearchWorkSheet (Recr.): IT-Product manager (Porsche) 25/05/2022 |                                         |                                                              |                                     | $\Box$ $\times$<br>- 1                                                                                |  |
|----------------------------------|------------------------------------------------------------------|-----------------------------------------|--------------------------------------------------------------|-------------------------------------|----------------------------------------------------------------------------------------------------|--|
| $\leftarrow$                     | $\mathbb{R}$<br><b>III</b>                                       |                                         | F→≣ F→F<br>Robocalls<br>$\mathcal{P}$ Autosearch             |                                     | EE<br>View                                                                                            |  |
|                                  | People in the list<br><b>PPD</b> consent                         | Project events                          | Replies from landings and bots<br>Ad's replies               | Video interview                     | E.<br>Robocall<br><b>Test results</b>                                                                 |  |
|                                  | Pre-candidates: 6                                                |                                         | Candidates: 2 Finalists: 1 Employed: 1 Excluded: 3 Total: 13 | Who added persons into the projects | All<br>johova K.                                                                                      |  |
|                                  | <b>Name</b>                                                      |                                         | Work with a perse & Person's card: Kolesov Max               | tate                                | <b>Documents</b>                                                                                      |  |
|                                  |                                                                  |                                         | <b>2</b> Transfer to candidates                              |                                     |                                                                                                    |  |
| -2<br>n                          | Koval Filipp Chikki                                              | 19/10/2022 Intervi<br>29/07/2022 CV for | Remove from project                                          |                                     | for the client to decide Interview with a recruiter_First (Mam<br>CV for the client (Коряковская О. Н |  |
|                                  | Pre-candidates                                                   |                                         | <b>Additional status</b>                                     |                                     |                                                                                                    |  |
| $\Box$ 1                         | Kolesov Max                                                      | 17/06/2022 Int. wif<br>16/06/2022 Conve | Add the person to another SearchWorkSheet                    |                                     | Int. with client (Коряковская О. Н., Д<br>Conversation (Коряковская О. Н., 1                          |  |
| -2                               | Prusov Ilya                                                      | 16/09/2022 Added                        | Change event result                                          |                                     | CV from website Prusov I. (Mamono                                                                     |  |
|                                  |                                                                  |                                         | Schedule an event with the person                            |                                     |                                                                                                    |  |
| $\Box$ 3                         | <b>Sunny Dan</b>                                                 | 29/07/2022 Added                        | Schedule online event                                        |                                     | Резюме с сайта Просвирнин Д. В.                                                                       |  |
|                                  |                                                                  |                                         | ₹ Add document to the project summary                        |                                     |                                                                                                    |  |
| <b>Wow Lia</b><br>$\overline{4}$ |                                                                  | 16/06/2022 Added<br>31/05/2022 Remov    | Open a document from a person's card                         |                                     | CV for the client (Евдохина Е. Е., 15,<br>Int. with recruiter "No project" (Евдс                      |  |
| ≺                                |                                                                  |                                         | Send a message to a person (email/ SMS)                      |                                     | $\rightarrow$                                                                                         |  |

*Fig. 10. Add document to the Project summary*

**For adding additional status for a pre-candidate/ candidate/ finalist:**

in the opened **"SearchWorkSheet**" click the right-mouse button on the name of a person, in the drop-down menu select a command **"Additional status**" and then in the drop-down list indicate the appropriate additional status of a person (Fig. 11).

|                                               | SearchWorkSheet (Recr.): IT-Product manager (Porsche) 25/05/2022 |                                          |                                                                             |                                                                    |                                                                                    | $\Box$<br>$\equiv$                |
|-----------------------------------------------|------------------------------------------------------------------|------------------------------------------|-----------------------------------------------------------------------------|--------------------------------------------------------------------|------------------------------------------------------------------------------------|-----------------------------------|
|                                               | m                                                                |                                          | $\Box \rightarrow \Box$<br>Robocalls<br>Autosearch                          |                                                                    | B€                                                                                 | $\bullet$<br>View                 |
|                                               | People in the list<br><b>PPD</b> consent                         | <b>Project events</b>                    | Replies from landings and bots<br>Ad's replies                              | Video interview                                                    | Robocall<br><b>Test results</b>                                                    | $\equiv$ >                        |
|                                               | Pre-candidates: 6<br>Candidates: 2                               | Finalists: 1                             | Excluded: 3<br>Employed: 1<br>Total: 13                                     | Who added persons into the projects                                | All                                                                                | johova K.                         |
| #                                             | <b>Name</b>                                                      |                                          | <b>Work with a perse &amp; Person's card: Kolesov Max</b>                   | late                                                               | <b>Documents</b>                                                                   |                                   |
| $\Box$ 2                                      | Koval Filipp Chikki                                              | 19/10/2022 Intervie<br>29/07/2022 CV for | <b>Q</b> Transfer to candidates<br>Remove from project                      | for the client to decide Interview with a recruiter First (Mam     | CV for the client (Коряковская О. Н                                                |                                   |
|                                               | Pre-candidates                                                   |                                          | <b>Additional status</b>                                                    | Did not come for the interview                                     |                                                                                    |                                   |
| $\Box$ 1                                      | <b>Kolesov Max</b>                                               | 17/06/2022 Int. wit<br>16/06/2022 Conver | Add the person to another SearchWorkSheet                                   | Can not make a decision<br>Waiting for the pre-candidate to answer |                                                                                    | овская О. Н., .<br>вская О. Н., 1 |
| -2                                            | Prusov Ilya                                                      | 16/09/2022 Added                         | Change event result<br>Schedule an event with the person                    |                                                                    |                                                                                    | by I. (Mamono                     |
| $\Box$ 3                                      | <b>Sunny Dan</b>                                                 | 29/07/2022 Added                         | Schedule online event                                                       |                                                                    |                                                                                    | вирнин Д. В.                      |
| Wow Lia<br>16/06/2022 Added<br>$\overline{4}$ |                                                                  | 31/05/2022 Remov                         | Add document to the project summary<br>Open a document from a person's card |                                                                    | CV for the client (Евдохина Е. Е., 15,<br>Int. with recruiter "No project" (Евдс ) |                                   |
| $\vert$ <                                     |                                                                  |                                          | Send a message to a person (email/ SMS)<br>Þ                                |                                                                    |                                                                                    | $\rightarrow$                     |

*Fig. 11. Add additional status*

### **EXTERNAL AND INTERNAL RECRUITMENT**

*Additional status is a comment to the general status of a person in the project. While transferring people from one status to another (for example, from pre-candidates to candidates) additional statuses are not saved. You can edit preset additional statuses and create new ones using the Chief Administrator account.*

#### **For sending e-mail to a pre-candidate /candidate /finalist:**

in the opened **"SearchWorkSheet**" click the right-mouse button on the full name of a person and in the dropdown menu select a command **"Send message to person**" (Fig. 12).

| 信          | SearchWorkSheet (Recr.): IT-Produ-<br>$\frac{1}{2}$<br>FŸ<br>People in the list<br>PPD cd<br>Pre-candidates: 6<br>Candidates: | ■ Iransier to candidates<br>Remove from project<br><b>Additional status</b><br>Add the person to another SearchWorkSheet<br>Schedule an event with the person | <b>Itosearch</b><br>andings and bots                                        | Video interview<br>Who added persons into the projects                   | Robocall<br>All              | $\Box$ $\mathbf{x}$<br>$\equiv$<br>$\odot$<br>Gé<br>View<br>$\langle \equiv \rangle$<br><b>Test results</b><br>$z$ 10Va K. |  |
|------------|----------------------------------------------------------------------------------------------------|----------------------------------------------------------------------------------------------------|-----------------------------------------------------------------------------|--------------------------------------------------------------------------|------------------------------|----------------------------------------------------------------------------------------------------|--|
|            | <b>Name</b>                                                                                                    | Schedule online event<br>Add document to the project summary                                                                                                  | lote                                                                        | Add. state                                                               | <b>Documents</b>             |                                                                                                    |  |
|            | * *                                                                                                    | Open a document from a person's card                                                                                                    |                                                                             |                                                                          |                              |                                                                                                    |  |
| $\cap$ 2   | Koval Filipp Chikki                                                                                                    | Send a message to a person (email/ SMS)<br>٠                                                                                                    | <b>CV Rejection</b>                                                         | Maiting for the client to decide Intensions, with a recruiter_First (Man | e client (Коряковская О. Н   |                                                                                                    |  |
|            | Pre-candidates                                                                                                    | Send a document to a person (email/ SMS)                                                                                                    |                                                                             | Invitation for a project interview with a recruiter                      |                              |                                                                                                    |  |
| $\Box$ 1   | <b>Kolesov Max</b>                                                                                                    | Send a document about the person (email/ SMS)                                                                                                    |                                                                             | Post interview feedback                                                  |                              | lient (Коряковская О. Н.,                                                                                                  |  |
|            |                                                                                                    | Send person for approval                                                                                                    |                                                                             | Rejection after a recruiter interview                                    |                              | tion (Коряковская О. Н., 1                                                                                                 |  |
| $\Box$ 2   | Prusov Ilya                                                                                                    | Change source of input in the project                                                                                                    |                                                                             | Invitation to a test/assessment                                          |                              | vebsite Prusov I. (Mamonc                                                                                                  |  |
| $\sqcap$ 3 | <b>Sunny Dan</b>                                                                                                    | Edit person's card                                                                                                    | Rejection after a test/assessment<br>Rejection based on online test results | сайта Просвирнин Д. В.                                                   |                              |                                                                                                    |  |
| $\cap$ 4   | Wow Lia                                                                                                    | <b>Edit SearchWorkSheet note</b>                                                                                                    | Message without a template                                                  |                                                                          | e client (Евдохина Е. Е., 15 |                                                                                                    |  |
|            |                                                                                                    | 31/05/2022 Removed from project - Удален автом                                                                                                    | Send a request for PPD                                                      |                                                                          |                              | ecruiter "No project" (Евд-                                                                                                |  |

*Fig. 12. Send a message to a person (email/SMS)*

#### **For sending a job offer to the finalist:**

in the opened **"SearchWorkSheet**" click the right-mouse button on the name of a person and in the drop-down menu select a command **"Job offer**" (Fig. 13).

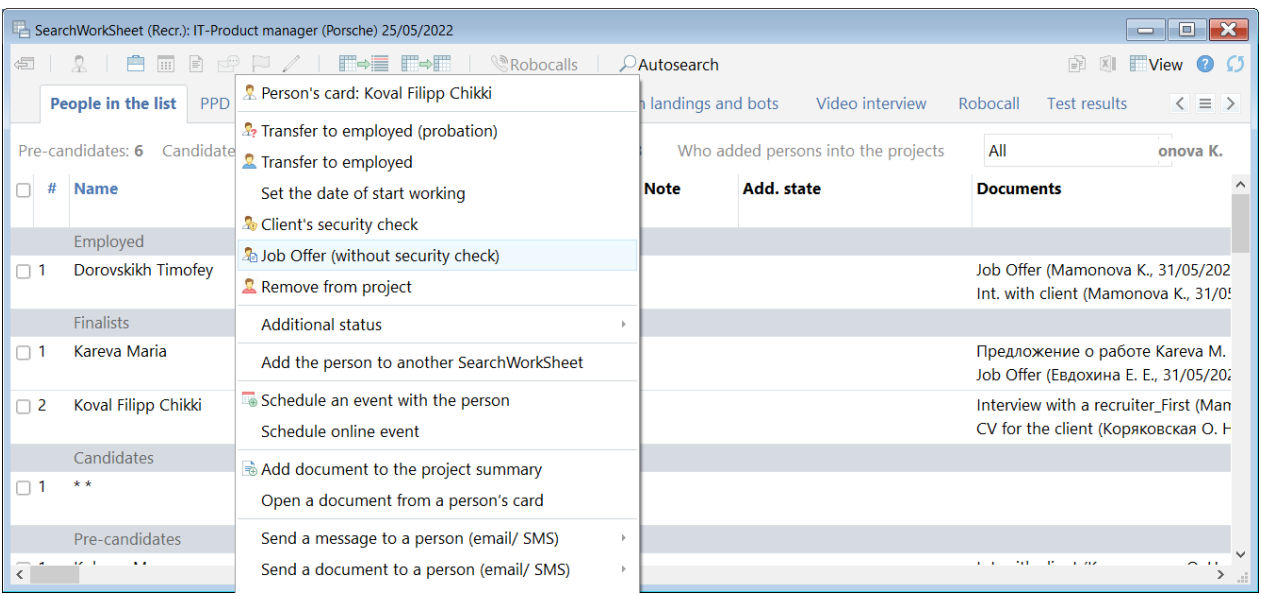

*Fig. 13. Job offer*

### **EXTERNAL AND INTERNAL RECRUITMENT**

#### **To remove pre-candidate (candidate or finalist) from the project:**

in the opened **"SearchWorkSheet"** click the right-mouse button on the name of a person and in the drop-down menu select the command **"Remove from project"** (Fig. 14). Then in the opened window necessarily indicate a reason of a person's removing from the project, if it's required enter a comment on the removing reason.

|          |                                    | SearchWorkSheet (Recr.): IT-Product manager (Porsche) 25/05/2022                                                      |                                                                                    |        |                                                                        | $\equiv$                                                                  | $\Box$ $\mathbf{X}$      |  |
|----------|------------------------------------|----------------------------------------------------------------------------------------------------|------------------------------------------------------------------------------------|--------|------------------------------------------------------------------------|---------------------------------------------------------------------------|--------------------------|--|
|          | $\overline{1}$                     | $\mathbb{R}$ , $\mathbb{R}$ , $\mathbb{R}$ , $\mathbb{R}$ , $\mathbb{R}$ , $\mathbb{R}$ , $\mathbb{R}$ , $\mathbb{R}$ | Robocalls<br>$\mathcal{P}$ Autosearch                                              |        |                                                                        |                                                                           | $View$ $\bullet$         |  |
|          | People in the list<br>PPD consent  | Ad's replies<br>Project events                                                                                        | Replies from landings and bots<br>Video intensiew<br>R Person's card: Kareva Maria |        | Robocall                                                               | <b>Test results</b>                                                       | $\langle \equiv \rangle$ |  |
|          | Pre-candidates: 6<br>Candidates: 1 | Finalists: 2<br>Employed: 1<br>Excl                                                                                   | P <sub>2</sub> Transfer to employed (probation)                                    | liects | All                                                                    |                                                                           | onova K.                 |  |
|          | <b>Name</b>                        | Work with a person                                                                                                    | Transfer to employed                                                               |        | <b>Documents</b>                                                       |                                                                           |                          |  |
|          |                                    |                                                                                                    | Set the date of start working                                                      |        |                                                                        |                                                                           |                          |  |
|          | Employed                           |                                                                                                    | Job offer (result)                                                                 |        |                                                                        |                                                                           |                          |  |
| $\Box$ 1 | Dorovskikh Timofey                 | 31/05/2022 Employed (Mamonova<br>31/05/2022 Started as probationer                                                    | Remove from project                                                                |        |                                                                        | Job Offer (Mamonova K., 31/05/202<br>Int. with client (Mamonova K., 31/0! |                          |  |
|          | Finalists                          |                                                                                                    | <b>Additional status</b>                                                           |        |                                                                        |                                                                           |                          |  |
|          | Kareva Maria                       | *09/08/2022 Exp. start of working (<br>29/07/2022 Transferred to Finalists                                            | Add the person to another SearchWorkSheet                                          |        | Предложение о работе Кагеvа М.<br>Job Offer (Евдохина Е. Е., 31/05/20; |                                                                           |                          |  |
| $\Box$ 2 | Koval Filipp Chikki                | 11/01/2023 Transferred to Finalists                                                                                   | Schedule an event with the person                                                  |        | Interview with a recruiter_First (Man                                  |                                                                           |                          |  |
|          |                                    | 19/10/2022 Interview with a recruit                                                                                   | Schedule online event                                                              |        | CV for the client (Коряковская О. Н                                    |                                                                           |                          |  |
|          | Candidates                         |                                                                                                    | Add document to the project summary                                                |        |                                                                        |                                                                           |                          |  |
|          |                                    | 16/09/2022 Transferred to Candida<br>16/09/2022 Added to pre-candidat                                                 | Open a document from a person's card                                               |        |                                                                        |                                                                           |                          |  |
|          | Pre-candidates                     |                                                                                                    | Send a message to a person (email/ SMS)                                            |        |                                                                        |                                                                           |                          |  |
|          |                                    |                                                                                                    | Send a document to a person (email/ SMS)                                           |        |                                                                        |                                                                           |                          |  |

*Fig. 14. Remove from project*

*The Chief Administrator can edit preset reasons of a person's removing from the project as well as create new ones.*

#### **QUICK USER'S GUIDE**

## experium

### <span id="page-16-0"></span>**RESEARCH**

The project is not intended for recruitment for the open position but for forming a list of candidates (by certain criterion) and working with them.

#### <span id="page-16-1"></span>**Project's card**

**Project's card "Research**" consists of the following parts (Fig. 15):

- **Control panel**  is located in the upper area of the card;
- **A set of tabs:**
	- General information;
	- Work on project;
	- History.

**Project card "Research"** is created through the program control panel:

in the program control panel click the button **"Project**" and in the drop-down menu select a command **"New project**". In the opened window select a recruitment type **"Research**" and then click the button **"ОК**". The window for creation the project card will open.

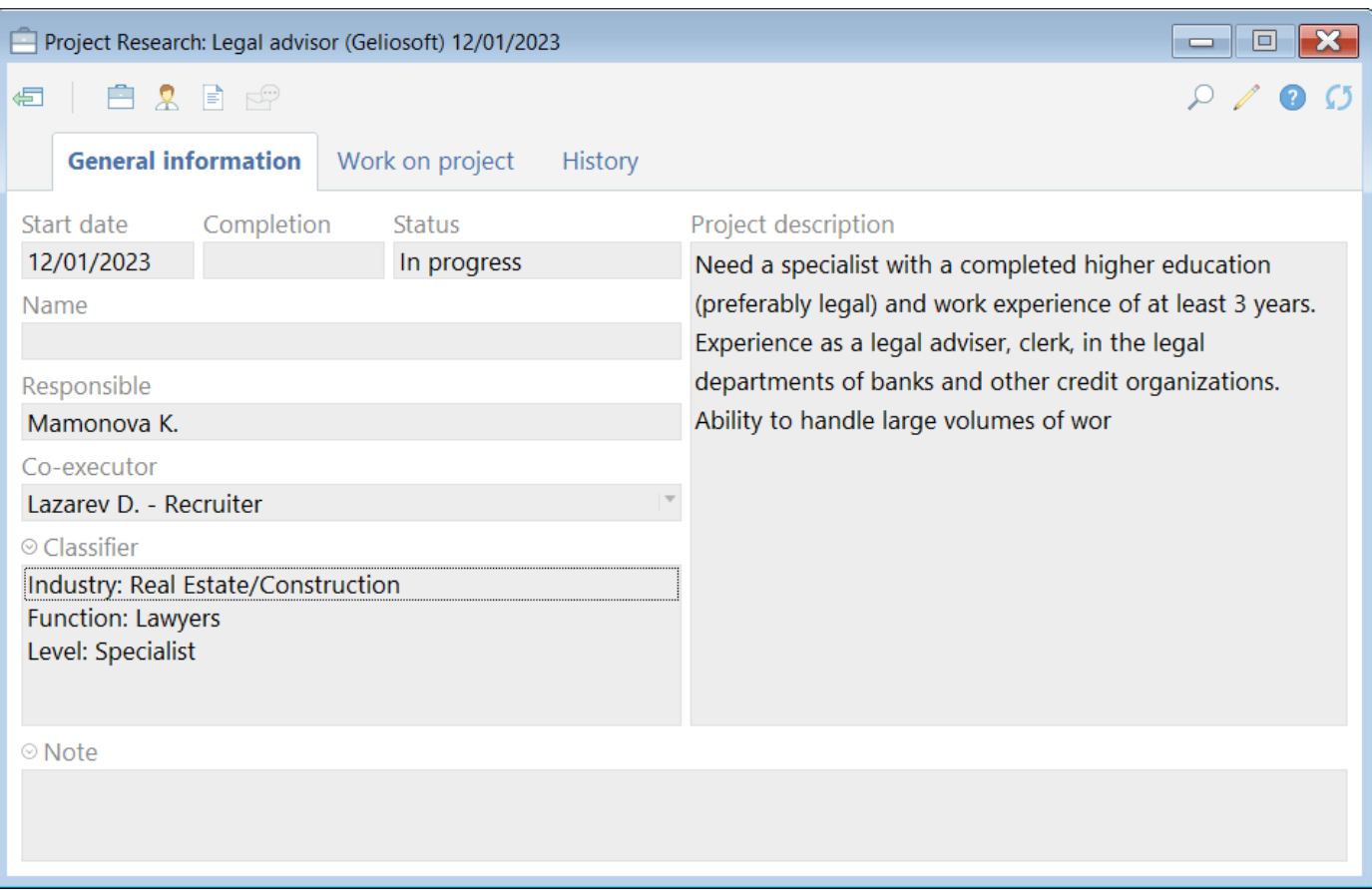

*Fig. 15. Project card "Research"*

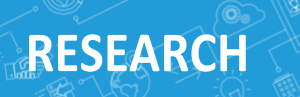

#### **Current project statuses:**

- **In progress**  this status is for projects in work.
- **Archive**  this status is for projects which are not in progress.

#### **For adding a co-executor to the project:**

in the project card click on the button **"Person**" and in the drop-down menu select a command **"Add coexecutor to the project participants**". In the opened window select the name of a required employee (Fig. 16).

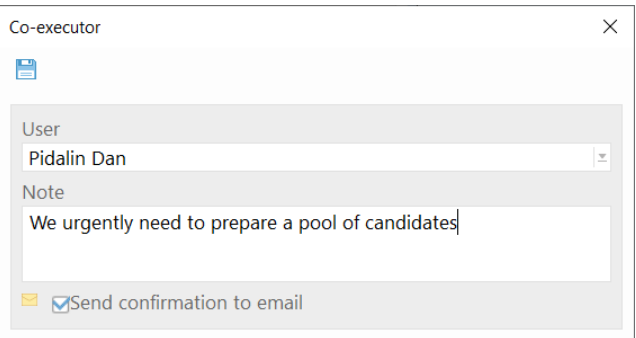

*Fig. 16. Add co-executor to the project participants*

#### **If you want to remove a co-executer from the project participants:**

In **the project card** click the button **"Person**" and in the drop-down menu select a command **"Remove coexecutor"**. Highlight the name of a co-executor and click on the button **"Remove"**

#### <span id="page-17-0"></span>**SearchWorkSheet**

#### **For opening the current SearchWorkSheet (Fig. 17):**  $\mathbf{N}$

Click on the button **"Project**" in control panel of **the project card**. In the drop-down menu select a command **"SearchWorkSheet"**.

|          | $\mathbf{x}$<br>$\Box$<br>SearchWorkSheet (Research): Legal advisor (Geliosoft) 12/01/2023<br>$\equiv$ |                                  |                |         |                                                       |  |              |                                       |  |  |
|----------|----------------------------------------------------------------------------------------------------|----------------------------------|----------------|---------|-------------------------------------------------------|--|--------------|---------------------------------------|--|--|
| 恒        |                                                                                                    | $\equiv$<br>$\mathbb{R}^n$<br>ान | $\overline{a}$ | H⇒⊟ H⇒H | Robocalls<br>Autosearch                               |  | Bì.          | <b>View</b><br>$\left( 2\right)$<br>X |  |  |
|          | People in the list<br>PPD consent<br>Robocall                                                          |                                  |                |         |                                                       |  |              |                                       |  |  |
|          |                                                                                                    | Pre-candidates: 3<br>Selected: 2 | All            |         | ≍lamonova K.                                          |  |              |                                       |  |  |
|          | #                                                                                                    | <b>Name</b>                      | City           | Age     | Work with a person                                    |  | <b>Note</b>  | <b>Contacts</b>                       |  |  |
|          |                                                                                                    | Selected                         |                |         |                                                       |  |              |                                       |  |  |
| $\Box$ 1 |                                                                                                    | Dog Snoop                        | <b>Moscow</b>  |         | 12/01/2023 Removed from project - not interestin      |  |              | (7926) 155-                           |  |  |
| П        | $\overline{2}$                                                                                         | <b>Freeman Alex</b>              | <b>Moscow</b>  | 38      | 12/01/2023 Removed from project - not interestin Best |  |              | $(7926)$ 123-                         |  |  |
|          |                                                                                                    | Pre-candidates                   |                |         |                                                       |  |              |                                       |  |  |
| $\Box$ 1 |                                                                                                    | <b>Hood Never</b>                |                |         | 12/01/2023 Int. with recruiter (Mamonova K.)          |  | Need to call | <sub>s</sub> dhjfvbdc                 |  |  |
| П        | -2                                                                                                    | Ivanova Lera                     |                |         | 12/01/2023 Conversation (Mamonova K.)                 |  |              | <sub>s</sub> gjhgj@n                  |  |  |
| $\Box$ 3 |                                                                                                    | <b>Monday First</b>              | <b>Moscow</b>  | 22      |                                                       |  |              | (7901) 845-7                          |  |  |
|          |                                                                                                    | Removed                          |                |         |                                                       |  |              |                                       |  |  |
| $\Box$ 1 |                                                                                                    | Koval Filipp Chikki              | Самара         | 31      | 12/01/2023 Removed from project - not interestin      |  |              | +7 987 947                            |  |  |
| г<br>≺   | 2                                                                                                    | Krasilnikova Khristina           |                |         | 12/01/2023 Removed from project - not interestin      |  |              | $\checkmark$<br>$\sum_{i=1}^{n}$      |  |  |

*Fig. 17. SearchWorkSheet (Research)*

### **RESEARCH**

#### **Adding pre-candidates to the "SearchWorkSheet":**

If you need to add one person to the project, open this person's card and click on the button **"Participation in projects**" in the control panel of the card, then in the drop-down menu select an appropriate command.

If you need to add a group (list) of people to the project, highlight this list of people and click on the button **"Project**" **(Add person to SearchWorkSheet)** in the control panel of the list, then in the drop-down list select an appropriate command.

#### **For transferring Pre-candidates to Selected:**

Click the right-mouse button on the name of a person and in the drop-down menu select a command **"Add to final list**" (Fig. 18).

|            | SearchWorkSheet (Rese           | & Person's card: Monday First                   |                                                                |                        | $\mathbf{X}$<br>l٠             |
|------------|---------------------------------|-------------------------------------------------|----------------------------------------------------------------|------------------------|--------------------------------|
| €          | <b>IBI</b>                      | Add to final list                               | Autosearch                                                     |                        | BĐ.<br>$\blacksquare$ View (2) |
|            | People in the list              | Remove from project                             |                                                                |                        |                                |
|            | Pre-candidates: 3<br><b>Sel</b> | Add the person to another SearchWorkSheet       | ons into the projects                                          | All                    | ≚lamonova K.                   |
|            |                                 | Schedule an event with the person               |                                                                |                        |                                |
|            | <b>Name</b>                     | Schedule online event                           |                                                                | <b>Note</b>            | <b>Contacts</b>                |
|            | Selected                        | a Add document to the project summary           |                                                                |                        |                                |
|            | Dog Snoop                       | Open a document from a person's card            | from project - not interestin                                  |                        | $(7926)$ 155-                  |
|            |                                 | Send a message to a person (email/ SMS)         | tion (Mamonova K.)                                             | $\Box$ (7926) 15.      |                                |
| 2          | <b>Freeman Alex</b>             | Send a document to a person (email/ SMS)        | from project - not interestin Best<br>check (Фролов О.) (Mamon |                        | $(7926)$ 123-<br>$(7926)$ 12.  |
|            | Pre-candidates                  | Send a document about the person (email/ SMS) ▶ |                                                                |                        |                                |
| $\sqcap$ 1 | <b>Hood Never</b>               | Change source of input in the project           | ecruiter (Mamonova K.)                                         | Need to call           | a <sub>s</sub> dhjfvbdc        |
|            |                                 | Edit person's card                              |                                                                | tion (Mamonova K.)     |                                |
| -2         | Ivanova Lera                    |                                                 | tion (Mamonova K.)                                             | <sub>lna</sub> gjhgj@n |                                |
| -3         | <b>Monday First</b>             | Edit SearchWorkSheet note                       |                                                                |                        | (7901) 845-7                   |
|            |                                 |                                                 |                                                                |                        | $= 17901184$                   |

*Fig. 18. Add to final list*

**For scheduling an event (conversation, interview, etc.) with pre-candidates/selected people in the project:** in the opened **"SearchWorkSheet**" click the right-mouse button on the name of a person and in the drop-down menu select a command **"Schedule an event with a person"** (Fig. 19).

**RESEARCH**

|          |                                               | SearchWorkSheet (Research): Legal advisor (Geliosoft) 12/01/2023 |               |                            |                                                                                                    |                                   |     |              | $-83$<br>$\Box$<br>$\equiv$          |  |  |
|----------|-----------------------------------------------|------------------------------------------------------------------|---------------|----------------------------|----------------------------------------------------------------------------------------------------|-----------------------------------|-----|--------------|--------------------------------------|--|--|
| 一        |                                               | $\sqrt{2}$                                                       | $\Box$        | █ <u></u> ⇔█▕█⇔█▏▏         | Robocalls<br>$\mathcal{Q}$ Autosearch                                                                                             |                                   |     |              | <b>Wiew</b><br>$\mathbf{X}$          |  |  |
|          | People in the list<br>PPD consent<br>Robocall |                                                                  |               |                            |                                                                                                    |                                   |     |              |                                      |  |  |
|          |                                               | Pre-candidates: 3 Selected: 2                                    | Excluded: 8   | Total: 13                  | Who added persons into the projects                                                                                               |                                   | All |              | ≍lamonova K.                         |  |  |
|          | #                                             | <b>Name</b>                                                      | <b>City</b>   | Age                        | Work with a person                                                                                                    |                                   |     | <b>Note</b>  | <b>Contacts</b>                      |  |  |
|          |                                               | Selected                                                         |               |                            |                                                                                                    |                                   |     |              |                                      |  |  |
| $\Box$   | -1                                            | Dog Snoop                                                        | <b>Moscow</b> | & Person's card: Dog Snoop | 12/01/2023 Removed from project - not interestin                                                                                  | K.)                               |     |              | $(7926)$ 155-<br>$\equiv$ (7926) 15. |  |  |
| п        | -2                                            | <b>Freeman Alex</b>                                              |               | Mosc Remove from project   |                                                                                                    | tot interestin Best<br>O.) (Mamon |     |              | $(7926)$ 123-<br>$\odot$ (7926) 12.  |  |  |
|          |                                               | Pre-candidates                                                   |               |                            | Add the person to another SearchWorkSheet                                                                                         |                                   |     |              |                                      |  |  |
| $\Box$ 1 |                                               | <b>Hood Never</b>                                                |               |                            | Schedule an event with the person                                                                                                 | hova K.)                          |     | Need to call | <sub>s</sub> dhjfvbdc                |  |  |
|          |                                               |                                                                  |               | Schedule online event      |                                                                                                    | K.)                               |     |              |                                      |  |  |
| п        | -2                                            | Ivanova Lera                                                     |               |                            | Add document to the project summary                                                                                               | K.)                               |     |              | <sub>■</sub> s gjhgj@n               |  |  |
|          | -3                                            | <b>Monday First</b>                                              | <b>Mosc</b>   |                            | Open a document from a person's card                                                                                              |                                   |     |              | $(7901) 845 - 1$<br>$= (7901) 84$    |  |  |
| ≺        |                                               |                                                                  |               |                            | and a series are a large series and the series of the series of the series of the series of the series of the<br>$11.6$ CM $1.03$ |                                   |     |              | ≻                                    |  |  |

*Fig. 19. Schedule an event with a person*

**For adding a document (CV, conversation, interview, etc.) on the project with a pre-candidate/selected person:**

in the opened **"SearchWorkSheet**" click with the right-mouse button on the name of a person and in the dropdown menu select a command **"Add document to the project summary**" (Fig. 20).

|                                                        | SearchWorkSheet (Research): Legal advisor (Gelic |               | <b>A</b> NUMBER IN DITI PROJECT                             |              |                               | $\mathbf{x}$<br>$\Box$ |  |
|--------------------------------------------------------|--------------------------------------------------|---------------|-------------------------------------------------------------|--------------|-------------------------------|------------------------|--|
|                                                        |                                                  |               | Add the person to another SearchWorkSheet                   |              |                               | $\blacksquare$         |  |
| 臬<br>€<br>e)<br>丽<br>People in the list<br>PPD consent |                                                  | $\Box$<br>Rot | Schedule an event with the person<br>Schedule online event  |              | <b>View</b><br>BÙ.<br>$\ X\ $ |                        |  |
|                                                        | Pre-candidates: 3<br>Selected: 2                 | Excluded: 8   | Add document to the project summary                         | All          |                               | ≍lamonova K.           |  |
| #                                                      | <b>Name</b>                                      | <b>City</b>   | Open a document from a person's card                        |              | <b>Note</b>                   | <b>Contacts</b>        |  |
|                                                        |                                                  |               | Send a message to a person (email/ SMS)<br>b.               |              |                               |                        |  |
|                                                        | Selected                                         |               | Send a document to a person (email/ SMS)                    |              |                               |                        |  |
| $\overline{\square}$ 1                                 | Dog Snoop                                        | <b>Moscow</b> |                                                             | erestin      |                               | (7926) 155-            |  |
|                                                        |                                                  |               | Send a document about the person (email/ SMS) $\rightarrow$ |              |                               | $\equiv$ (7926) 15.    |  |
| $\Box$ 2                                               | <b>Freeman Alex</b>                              | <b>Moscow</b> | Change source of input in the project                       | erestin Best |                               | $(7926)$ 123-          |  |
|                                                        |                                                  |               | Edit person's card                                          | lamon        |                               | $\bullet$ (7926) 12.   |  |
|                                                        | Pre-candidates                                   |               |                                                             |              |                               |                        |  |
| $\Box$ 1                                               | <b>Hood Never</b>                                |               | Edit SearchWorkSheet note                                   |              | Need to call                  | <sub>no</sub> dhjfvbdc |  |
|                                                        |                                                  |               | 12/01/2023 Conversation (Mamonova K.)                       |              |                               |                        |  |
| $\Box$ 2                                               | Ivanova Lera                                     |               | 12/01/2023 Conversation (Mamonova K.)                       |              |                               | s <sub>o</sub> gjhgj@n |  |
| $\Box$ 3                                               | <b>Monday First</b>                              | <b>Moscow</b> | 22                                                          |              |                               | (7901) 845-7           |  |
| $\vert$ <                                              |                                                  |               |                                                             |              |                               | $= 7901184$<br>≻       |  |
|                                                        |                                                  |               |                                                             |              |                               |                        |  |

*Fig. 20. Add document to the project summary* 

### **RESEARCH**

#### **For sending an e-mail to the pre-candidate/selected person:**

In the opened **"SearchWorkSheet**" click with the right-mouse button on the name of a person and select a command **"Send message to person (email/SMS)**" (Fig. 21).

|                               | SearchWorkSheet (Research): Legal advisor (Gelic |             |               | Add the person to another SearchWorkSheet                                             |                  |                            | $\mathbf{x}$<br>o<br>$\equiv$         |
|-------------------------------|--------------------------------------------------|-------------|---------------|---------------------------------------------------------------------------------------|------------------|----------------------------|---------------------------------------|
| €                             | People in the list                               | PPD consent | Rol           | Schedule an event with the person<br>Schedule online event                            |                  | Bù                         | <b>View</b>                           |
|                               | Pre-candidates: 3                                | Selected: 2 | Excluded: 8   | Add document to the project summary<br>Open a document from a person's card           |                  |                            | ≍lamonova K.                          |
| #                             | <b>Name</b>                                      |             | <b>City</b>   | Send a message to a person (email/ SMS)<br>٠                                          |                  | Message without a template | mtacts                                |
|                               | Selected                                         |             |               | Send a document to a person (email/ SMS)                                              |                  |                            |                                       |
| $1 \cap 1$                    | Dog Snoop                                        |             | <b>Moscow</b> | Send a document about the person (email/ SMS)                                         | erestin          |                            | (7926) 155-<br>$\equiv$ (7926) 15.    |
| $\Box$ 2                      | <b>Freeman Alex</b>                              |             | Moscow        | Change source of input in the project<br>Edit person's card                           | erestin<br>Mamon | <b>Best</b>                | $(7926)$ 123-<br>$\bullet$ (7926) 12. |
|                               | Pre-candidates                                   |             |               | <b>Edit SearchWorkSheet note</b>                                                      |                  |                            |                                       |
| $1 \cap 1$                    | <b>Hood Never</b>                                |             |               | 12/01/2023 Int. with recruiter (Mamonova K.)<br>12/01/2023 Conversation (Mamonova K.) |                  | Need to call               | s dhjfvbdc                            |
| -2                            | Ivanova Lera                                     |             |               | 12/01/2023 Conversation (Mamonova K.)                                                 |                  |                            | <sub>lna</sub> gjhgj@n                |
| 3<br>$\overline{\phantom{a}}$ | <b>Monday First</b>                              |             | <b>Moscow</b> | 22                                                                                    |                  |                            | (7901) 845-7<br>$= (7901) 84$         |

*Fig. 21. Send message to person (email/SMS)*

#### **For removing a pre-candidate/selected person from the project:**

Click the right-mouse button on the name of a person and in the drop-down menu select a command **"Remove from project**". Then in the opened window necessarily indicate a reason of the person's removing from the project.

<span id="page-21-0"></span>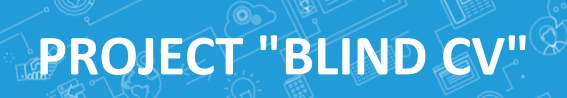

The project is intended for attracting potential clients by sending them **"Blind CVs"** of candidates that are ideally-suited for the opened vacancies in companies. Several potential clients can be added to this project at the same time.

#### <span id="page-21-1"></span>**Project's card**

Project's card **"Blind CV"** consists of the following parts (Fig. 22):

- **Control panel** is situated in the upper part of the card;
- **Set of tabs:**
	- General information;
	- Documents;
	- History.

#### **Projects card "Blind CV" is created through the program control panel:**

in the program control panel click on the button **"Project**" and in the drop-down menu select a command **"Create new project**". In the opened window indicate a project type **"Blind CV**" and then click on the button **"ОК**". The window for creation of the project card will be opened.

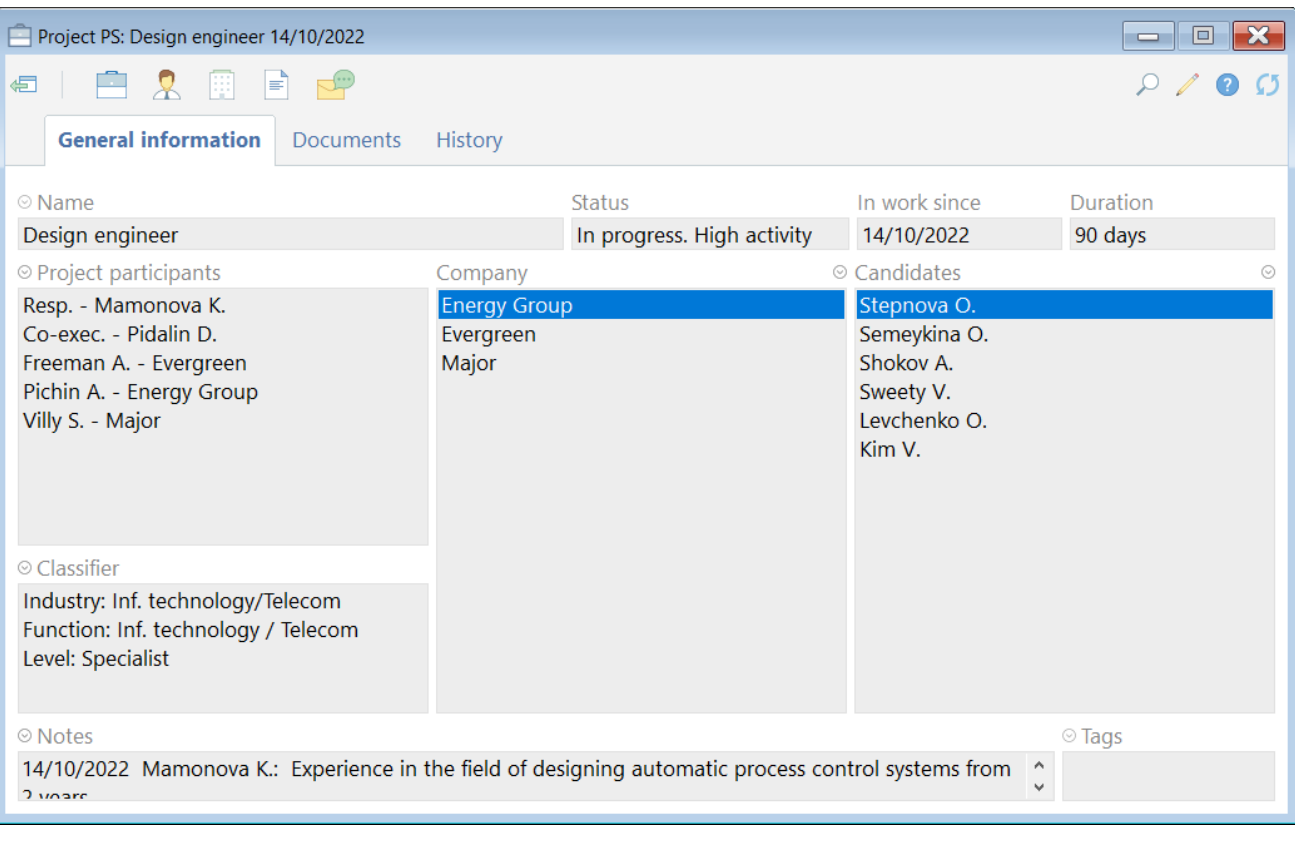

*Fig. 22. Projects card "Blind CV"*

**PROJECT "BLIND CV"**

Current project statuses:

- **In progress**  this status is for projects in progress.
- **Completed**  this status is for finished projects.
- **Cancelled**  this status is for cancelled projects.

#### **To add a co-executor to the project:**

in the project card click the button **"Person**" and in the drop-down menu select the command **"Add co-executor to project participants**". In the opened window select the name of the necessary employee (Fig. 23).

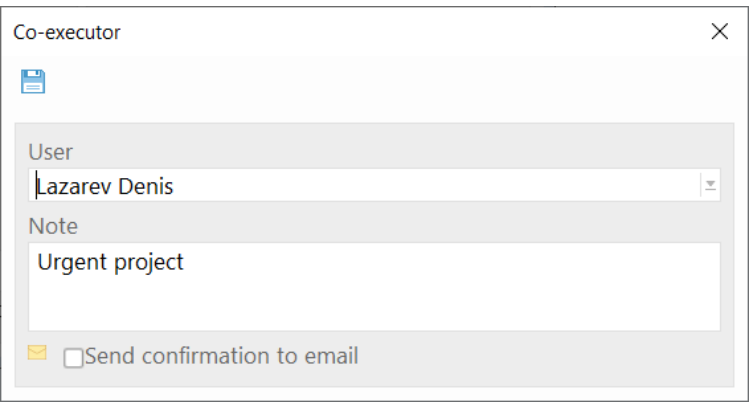

*Fig. 23. Add co-executor to project participants*

#### **If you would like to delete a co-executor from the project participants:**

in the project card click the button **"Person**" and in the drop-down menu select a command **"Remove coexecutor**". Choose the name of the co-executor and click **"OK**".

#### **For addition/ removing of potential client from the project:**

click on the button **"Work with company**" in the **"Project's card**" and in the drop-down menu select a command **"Add a prospect customer to the project/ remove a prospect customer from the project**".

After adding prospect customer to the project you can **add a prospect client's employees** to the project participants: in the project's card click on the button **"Project participants**" and in the drop-down menu select a command **"Add prospect client employees to the project participants**" (Fig. 24).

#### **QUICK USER'S GUIDE**

**PROJECT "BLIND CV"**

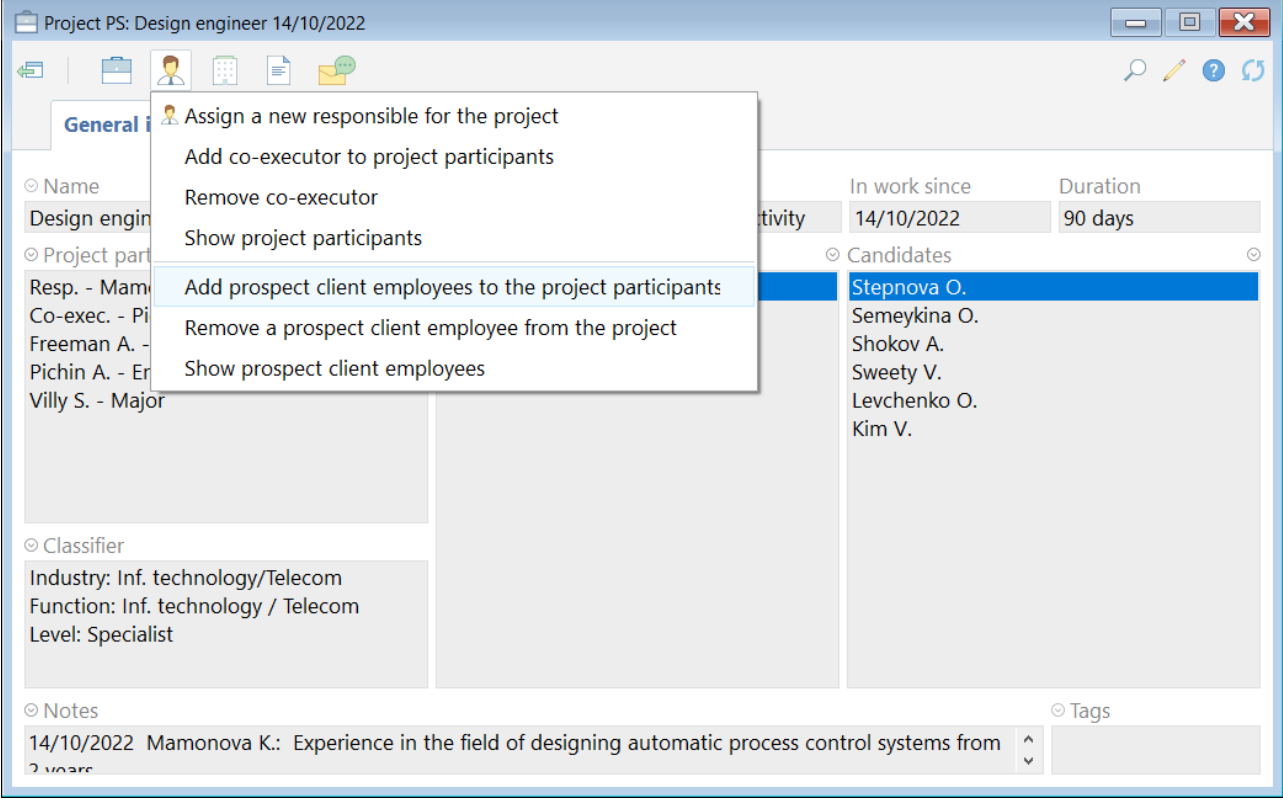

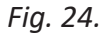

#### **If you want to remove a potential client's employee from the project:**

in the project's card click on the button **"Project participants**" and in the drop-down menu select a command **"Remove a prospect client employee from the project**".

#### <span id="page-23-0"></span>**SearchWorkSheet**

#### **For opening the current project SearchWorkSheet:**

Click on the button **"Work on project**" in control panel of the project card. In the drop-down menu select a command **"SearchWorkSheet (PS)**".

#### **SearchWorkSheet** consists of two tabs:

- 1. Tab **"Companies in the project**" (Fig. 25), where work with companies is displayed;
- 2. Tab **"People in the list**" (Fig. 26), where work with candidates represented to the companies is displayed.

#### **QUICK USER'S GUIDE**

**PROJECT "BLIND CV"**

|                          |                                              | SearchWorkSheet (PS): Design engineer 14/10/2022 |                     |                                                                                                    | 19 H<br>- 1                   | $\mathbf{x}$ |  |  |  |  |
|--------------------------|----------------------------------------------|--------------------------------------------------|---------------------|----------------------------------------------------------------------------------------------------|-------------------------------|--------------|--|--|--|--|
|                          |                                              | $\circledast$   2. pp   and pp $\circledast$ /   |                     |                                                                                                    | B<br><b>Wiew</b><br>$\bullet$ |              |  |  |  |  |
|                          |                                              | <b>Companies in the project</b>                  | People in the list  |                                                                                                    |                               |              |  |  |  |  |
|                          | Companies: 3, People: 6<br>Resp. Mamonova K. |                                                  |                     |                                                                                                    |                               |              |  |  |  |  |
|                          |                                              | <b>Company</b>                                   | <b>Status</b>       | Work with a person                                                                                     | <b>Contacts</b>               |              |  |  |  |  |
|                          |                                              | Major                                            |                     |                                                                                                    |                               |              |  |  |  |  |
|                          |                                              | Stepnova Olga                                    | Rejected            | 14/10/2022 Under consideration by the company - +7 920 789-65-41<br>14/10/2022 Blind CV (Mamonova K.)  | stepnova@test.com             |              |  |  |  |  |
|                          |                                              | Semeykina Olga                                   | Under consideration | $*14/10/2022$ Under consideration by the company $+7910987-65-43$<br>14/10/2022 Blind CV (Mamonova K.) | semeykina@test.com            |              |  |  |  |  |
|                          |                                              | Sweety Veronika                                  | Under consideration | *14/10/2022 Under consideration by the company $+7$ 925 236-54-78<br>14/10/2022 Blind CV (Mamonova K.) | sweety@test.com               |              |  |  |  |  |
|                          |                                              | Levchenko Olesya                                 | Removed             | 14/10/2022 Rejected for the company - 1 (Mamon + 7 912 345-67-89                                       | levchenko@test.com            |              |  |  |  |  |
|                          |                                              | Evergreen                                        |                     |                                                                                                    |                               |              |  |  |  |  |
|                          |                                              | Semeykina Olga                                   | Under consideration | *14/10/2022 Under consideration by the company  +7 910 987-65-43<br>14/10/2022 Blind CV (Mamonova K.)  | semeykina@test.com            |              |  |  |  |  |
|                          |                                              | Shokov Alexey                                    | Pre-candidate       |                                                                                                    | +7 916 000-00-10              |              |  |  |  |  |
| $\overline{\phantom{a}}$ |                                              |                                                  |                     |                                                                                                    |                               |              |  |  |  |  |

*Fig. 25. Tab "Companies in the project"*

|   | SearchWorkSheet (PS): Design engineer 14/10/2022   |                     |                                                                                     | $\mathbf{x}$<br>-6<br>$\blacksquare$   |
|---|----------------------------------------------------|---------------------|-------------------------------------------------------------------------------------|----------------------------------------|
| 卣 | 圓<br>$\Box$ $\Box$ $\Box$ $\Box$<br>$\overline{2}$ |                     |                                                                                     | <b>View</b>                            |
|   | Companies in the project                           | People in the list  |                                                                                     |                                        |
|   | Companies: 3, People: 6                            |                     |                                                                                     | Resp. Mamonova K.                      |
| # | <b>Name</b>                                        | <b>Status</b>       | Work with a person                                                                  | $\hat{\phantom{1}}$<br><b>Contacts</b> |
|   | Semeykina Olga                                     |                     |                                                                                     | +7 910 987-65-43, s                    |
| U | Major                                              | Under consideration | *14/10/2022 Under consideration by the company<br>14/10/2022 Blind CV (Mamonova K.) |                                        |
|   | Evergreen                                          | Under consideration | *14/10/2022 Under consideration by the company<br>14/10/2022 Blind CV (Mamonova K.) |                                        |
| u | <b>Energy Group</b>                                | Pre-candidate       | 14/10/2022 Blind CV (Mamonova K.)                                                   |                                        |
|   | Shokov Alexey                                      |                     |                                                                                     | +7 916 000-00-10, s                    |
| u | Evergreen                                          | Pre-candidate       |                                                                                     |                                        |
|   | <b>Energy Group</b>                                | Pre-candidate       |                                                                                     |                                        |
|   | Kim Viktor                                         |                     |                                                                                     | +7 977 456-78-91, I                    |
| o | Evergreen                                          | Pre-candidate       |                                                                                     |                                        |
| u | <b>Energy Group</b>                                | Pre-candidate       |                                                                                     |                                        |
| ≺ | Stepnova Olga                                      |                     |                                                                                     | $+7920789-65$                          |

*Fig. 26. Tab "People in the list"*

### **PROJECT "BLIND CV"**

#### **Adding pre-candidates to the "SearchWorkSheet":**

if you need to add one person to the project, open this person's card and click on the button **"Participation in projects**" in the control panel of the card, then in the drop-down menu select an appropriate command.

If you need to add a group (list) of people to the project, mark this list of people and click on the button **"Add person to SearchWorkSheet**" in the control panel of the list, then in the drop-down list select an appropriate command.

A person in the SearchWorkSheet **"Blind CV**" has the following statuses

- Pre-Candidate
- Being considered
- Approved by the client
- Rejected by the client
- Removed from the project

#### **For transferring pre-candidates to the status "Under consideration":**

in the opened **"SearchWorkSheet**" in the tab **"Companies in the project**" click with the right-mouse button on the name of a person and in the drop-down menu select a command **"Move to the status "Under consideration**" (Fig. 27).

|   | SearchWorkSheet (PS): Design engineer 14/10/2022 |                        |               |                                                 |   | l o l<br>$\equiv$            | $\mathbf{x}$  |  |
|---|--------------------------------------------------|------------------------|---------------|-------------------------------------------------|---|------------------------------|---------------|--|
| đ | <b>Bill</b><br>모                                 | $\equiv$<br><b>III</b> |               |                                                 |   |                              |               |  |
|   | <b>Companies in the project</b>                  |                        | People        | Person's card: Shokov Alexey                    |   |                              |               |  |
|   | Companies: 3, People: 6                          |                        |               | Move to the status "Under consideration"        |   | Resp. Mamonova K.            |               |  |
|   |                                                  |                        |               | Exclude from work (Evergreen)                   |   |                              |               |  |
|   | <b>Company</b>                                   |                        | <b>Status</b> | Exclude from work (company selection)           |   | <b>Contacts</b>              |               |  |
|   | Major                                            |                        |               | Move to pre-candidates (for other companies)    |   |                              |               |  |
| □ | Stepnova Olga                                    |                        | Rejected      |                                                 |   | company - +7 920 789-65-41   |               |  |
|   |                                                  |                        |               | Schedule an event with the person               |   | stepnova@test.com            |               |  |
|   | Semeykina Olga                                   |                        | Under col     | Schedule online event                           |   | ie company  +7 910 987-65-43 |               |  |
|   |                                                  |                        |               | Add document to the project summary             |   | semeykina@test.com           |               |  |
|   | Sweety Veronika                                  |                        | Under co      |                                                 |   | le company  +7 925 236-54-78 |               |  |
|   |                                                  |                        |               | Send a message to a person (email/ SMS)         | ь | sweety@test.com              |               |  |
|   | Levchenko Olesya                                 |                        | Removed       | Send a document to a person (email/ SMS)        |   | 1 (Mamon +7 912 345-67-89    |               |  |
|   |                                                  |                        |               | Send a document about the person (email/ SMS) ▶ |   | levchenko@test.com           |               |  |
|   | Evergreen                                        |                        |               |                                                 |   |                              |               |  |
|   | Semeykina Olga                                   |                        | Under co      | Edit person's card                              |   | le company  +7 910 987-65-43 |               |  |
|   |                                                  |                        |               | <b>Edit SearchWorkSheet note</b>                |   | semeykina@test.com           |               |  |
|   | <b>Shokov Alexey</b>                             |                        | Pre-candidate |                                                 |   | +7 916 000-00-10             |               |  |
| ≺ |                                                  |                        |               |                                                 |   |                              | $\rightarrow$ |  |

*Fig. 27. Move to the status "Under consideration"*

### **PROJECT "BLIND CV"**

Status **"Being considered**" requires adding a result – **"Approved**" or **"Rejected**".

For adding a result in the opened **"SearchWorkSheet"** in the tab **"Companies in the project**" click the rightmouse button on the name of the person and in the drop-down menu select a command **"Under consideration (result)**".

*While transferring a person from the status "Being considered" to the status "Approved" the process of creating the project "Recruitment" is being started in the program. A candidate is automatically added to the project "Recruitment", where all the further work is carried out.*

#### **For removing a person from the project:**

in the opened **"SearchWorkSheet**" in the tab **"Companies in the project**" click the right-mouse button on the name of the person and in the drop-down menu select a command **"Exclude from work**" (Fig. 28). Then in the opened window necessarily indicate a reason of person's removing from the project.

|    | SearchWorkSheet (PS): Design engineer 14/10/2022 |                                                                                             |                                                     | $\Box$ $\bm{X}$    |               |
|----|--------------------------------------------------|---------------------------------------------------------------------------------------------|-----------------------------------------------------|--------------------|---------------|
| ∉∏ | BB.                                              | & Person's card: Semeykina Olga                                                             |                                                     | <b>Wiew</b>        |               |
|    | <b>Companies in the project</b>                  | Under consideration (result)                                                                |                                                     |                    |               |
|    | Companies: 3, People: 6                          | Exclude from work (Evergreen)                                                               |                                                     | Resp. Mamonova K.  |               |
|    | <b>Company</b>                                   | Exclude from work (company selection)                                                       |                                                     | <b>Contacts</b>    |               |
|    | Major                                            | Move to pre-candidates (for other companies)                                                |                                                     |                    |               |
|    | Stepnova Olga                                    | Schedule an event with the person<br>Schedule online event                                  | tion by the company - +7 920 789-65-41<br>nova K.)  | stepnova@test.com  |               |
|    | Semeykina Olga                                   | a Add document to the project summary                                                       | ation by the company $+7910987-65-43$<br>nova K.)   | semeykina@test.com |               |
|    | Sweety Veronika                                  | Send a message to a person (email/ SMS)                                                     | ation by the company $+7$ 925 236-54-78<br>nova K.) | sweety@test.com    |               |
|    | Levchenko Olesya                                 | Send a document to a person (email/ SMS)<br>Send a document about the person (email/ SMS) ▶ | company - 1 (Mamon +7 912 345-67-89                 | levchenko@test.com |               |
|    | Evergreen                                        | Edit person's card                                                                          |                                                     |                    |               |
|    | Semeykina Olga                                   | Edit SearchWorkSheet note<br>The momentum of the contracts                                  | ation by the company $+7910987-65-43$<br>hova K.).  | semeykina@test.com |               |
|    | <b>Shokov Alexey</b>                             | Pre-candidate                                                                               |                                                     | $+7$ 916 000-00-10 |               |
| ≺  |                                                  |                                                                                             |                                                     |                    | $\rightarrow$ |

*Fig. 28. Removing a person from the project*

**For scheduling an event (conversation, interview, etc.) with a person from the project:**

in the opened **"SearchWorkSheet**" in the tab **"Companies in the project**" click the right-mouse button on the name of a person and in the drop-down menu select a command **"Schedule an event with the person**" (Fig. 29).

#### **QUICK USER'S GUIDE**

# experium

**PROJECT "BLIND CV"**

|           | SearchWorkSheet (PS): Design engineer 14/10/2022 |                 |                                                                                          | o.                                                | $\mathbf{x}$ |
|-----------|--------------------------------------------------|-----------------|------------------------------------------------------------------------------------------|---------------------------------------------------|--------------|
| €         | 白丽目印<br>圈                                        |                 | & Person's card: Semeykina Olga                                                          | ĖĖ<br>$\times$<br><b>Wiew</b>                     |              |
|           | <b>Companies in the project</b>                  | People          | Under consideration (result)<br>Exclude from work (Evergreen)                            |                                                   |              |
|           | Companies: 3, People: 6                          |                 | Exclude from work (company selection)                                                    | Resp. Mamonova K.                                 |              |
|           | <b>Company</b>                                   | <b>Status</b>   | Move to pre-candidates (for other companies)                                             | <b>Contacts</b>                                   |              |
|           | Major                                            |                 | Schedule an event with the person                                                        |                                                   |              |
| U         | Stepnova Olga                                    | Rejected        | Schedule online event                                                                    | e company - +7 920 789-65-41<br>stepnova@test.com |              |
|           | Semeykina Olga                                   |                 | Under $\text{cd}$ $\Rightarrow$ Add document to the project summary                      | ne company  +7 910 987-65-43                      |              |
|           |                                                  |                 | Send a message to a person (email/ SMS)                                                  | semeykina@test.com                                |              |
|           | Sweety Veronika                                  | <b>Under co</b> | Send a document to a person (email/ SMS)                                                 | ne company  +7 925 236-54-78<br>sweety@test.com   |              |
| г         | Levchenko Olesya                                 | Removed         | Send a document about the person (email/ SMS)                                            | - 1 (Mamon +7 912 345-67-89                       |              |
|           |                                                  |                 | Edit person's card                                                                       | levchenko@test.com                                |              |
|           | Evergreen                                        |                 | Edit SearchWorkSheet note                                                                |                                                   |              |
| П         | Semeykina Olga                                   |                 | Under comparison in the state of the comparison of the company $\ldots$ +7 910 987-65-43 |                                                   |              |
|           |                                                  |                 | 14/10/2022 Blind CV (Mamonova K.)                                                        | semeykina@test.com                                |              |
|           | <b>Shokov Alexey</b>                             | Pre-candidate   |                                                                                          | +7 916 000-00-10                                  |              |
| $\langle$ |                                                  |                 |                                                                                          |                                                   | $\geq$       |

*Fig. 29. Schedule an event with the person*

#### **For sending an e-mail to the person:**

in the opened **"SearchWorkSheet**" in the tab **"Companies in the project**" click with a right-mouse button on the name of a person and in the drop-down menu select a command **"Send a message to a person (email/SMS)**" (Fig. 30).

|                          |                         | SearchWorkSheet (PS): Design engineer 14/10/2022                                    | lеı                                                                                    |               |
|--------------------------|-------------------------|-------------------------------------------------------------------------------------|----------------------------------------------------------------------------------------|---------------|
| 信                        | 圈                       | & Person's card: Semeykina Olga                                                     |                                                                                        |               |
|                          | <b>Companies in the</b> | Under consideration (result)<br>Exclude from work (Evergreen)                       |                                                                                        |               |
|                          | Companies: 3, People:   | Exclude from work (company selection)                                               | Resp. Mamonova K.                                                                      |               |
|                          | <b>Company</b>          | Move to pre-candidates (for other companies)                                        | <b>Contacts</b>                                                                        |               |
|                          | Major<br>Stepnova Olga  | Schedule an event with the person<br>Schedule online event                          | onsideration by the company - $+7$ 920 789-65-41<br>(Mamonova K.)<br>stepnova@test.com |               |
|                          |                         | Semeykina Olga and Add document to the project summary                              | consideration by the company $\ldots$ +7 910 987-65-43                                 |               |
|                          | Sweety Veronika         | Send a message to a person (email/ SMS)<br>Send a document to a person (email/ SMS) | <b>CV Rejection</b><br>Invitation for a project interview with a recruiter             |               |
|                          | Levchenko Oles          | Send a document about the person (email/ SMS) +                                     | Rejection after a recruiter interview                                                  |               |
|                          |                         | Edit person's card                                                                  | Invitation to a test/assessment                                                        |               |
|                          | Evergreen               | Edit SearchWorkSheet note                                                           | Rejection after a test/assessment                                                      |               |
|                          | Semeykina Olga          | 14/10/2022 Blind C                                                                  | Message without a template                                                             |               |
|                          | <b>Shokov Alexey</b>    | Pre-candidate                                                                       | $+7916000-00-10$                                                                       |               |
| $\overline{\phantom{a}}$ |                         |                                                                                     |                                                                                        | $\rightarrow$ |

*Fig. 30. Send a message to a person (email/SMS)*

### **PROJECT "BLIND CV"**

#### **You can send an e-mail to the company (potential client) by several ways:**

#### **1. From the SearchWorkSheet - > tab " Companies in the project "**

Click with the right-mouse button on the full name of the person and in the drop-down menu select a command **"Send a document on a person (email/SMS)";**

#### **2. From the SearchWorkSheet -> tab "People in the list"**

Click with a right-mouse button on the name of the company and in the drop-down menu select a command **"Send a message to the company"** or **"Send a document to the company"**;

#### **3. From the Project's card**

Click on the button **"Communicator**" in the project's card and in the drop-down menu select a command **"Send message**" or **"Send project document**".

### <span id="page-29-0"></span>**PROJECTS AND PEOPLE APPROVAL IN THE RECRUITMENT**

#### <span id="page-29-1"></span>**Projects approval**

#### **For sending the project for an approval:**

in the project card click on the button "Approval" and in the drop-down menu select a command with the type of approval. Then in the opened window select one or several approvers (Fig. 31).

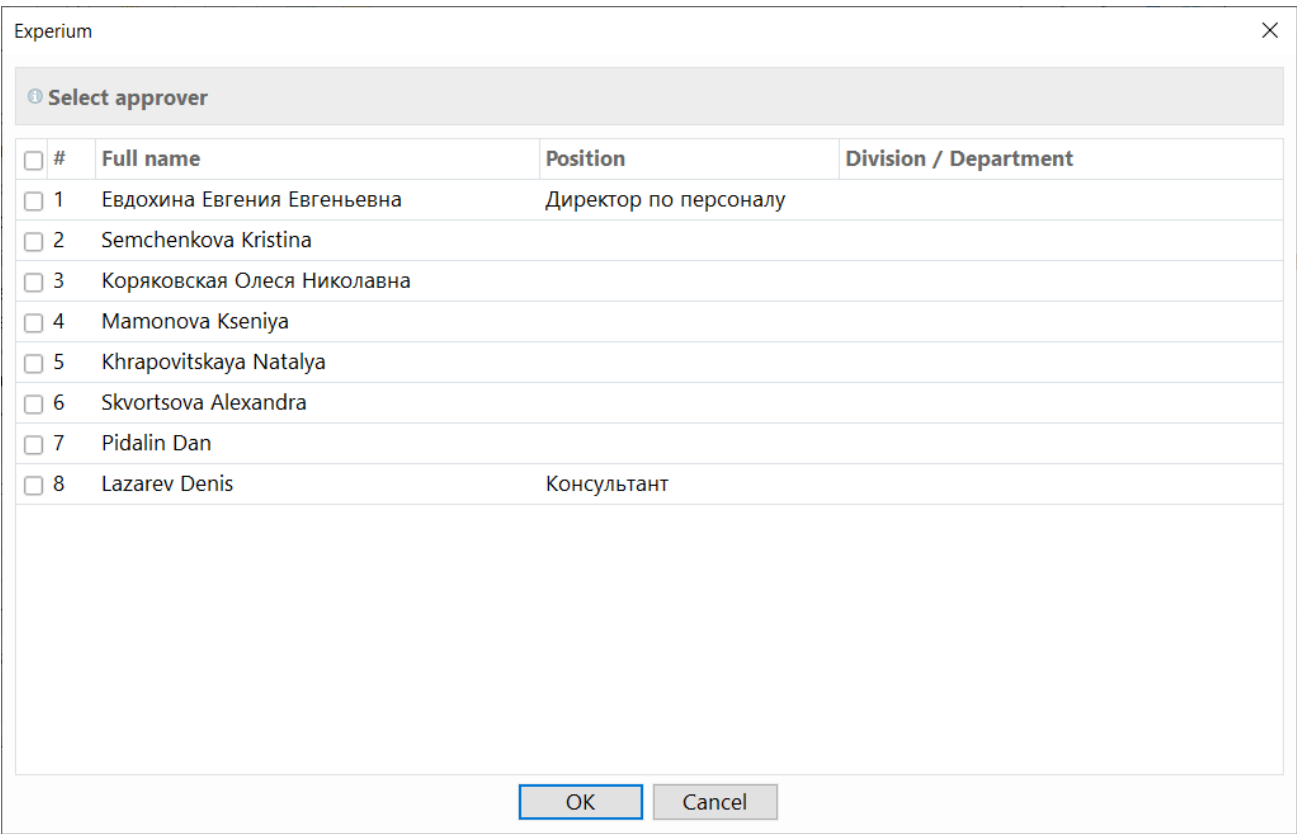

*Fig. 31. Sending the project for an approval*

#### **For the project approval:**

on the program control panel click on the "Persons and projects approval" and in the drop-down menu select a command **"Projects approval list**". Then in the opened window select a tab **"Received**", highlight the project and click on the button **"Approve**" or **"Reject**" (Fig. 32).

### **PROJECTS AND PEOPLE APPROVAL IN THE RECRUITMENT**

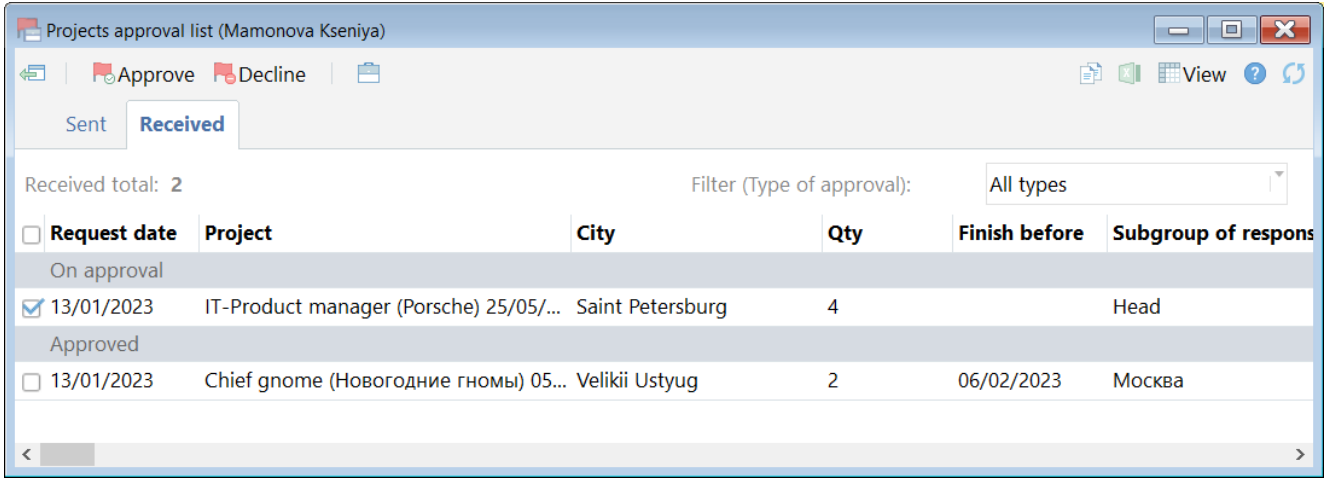

*Fig. 32. Projects approval list*

#### <span id="page-30-0"></span>**People approval**

#### **For sending a person for approval (without a project):**

in the person's card click on the button "Approval" and in the drop-down menu select a command with the necessary type of approval. In the opened window select one or several approvers (Fig. 33).

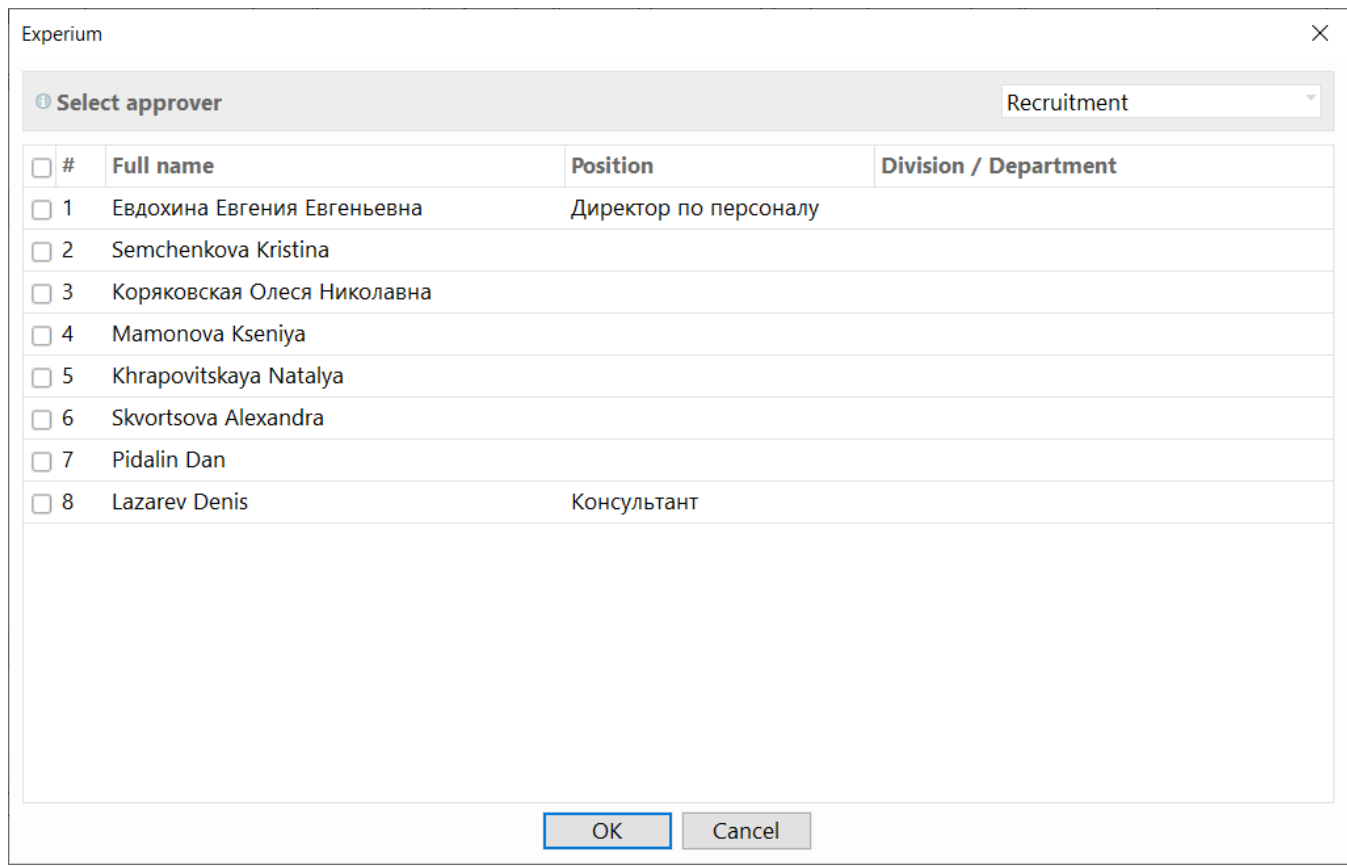

*Fig. 33. Sending a person for approval (without a project)*

### **PROJECTS AND PEOPLE APPROVAL IN THE RECRUITMENT**

#### **For sending a person for approval (on the project):**

in the opened **"SearchWorkSheet**" click with a right-mouse button on the name of a person and in the dropdown menu select a command **"Send person for approval**" (Fig. 34)

|                          | SearchWorkSheet (Recr.)      | Add the person to another SearchWorkSheet                                                            |                                                                                            |                 |          |                     | o l<br>$\equiv$ |
|--------------------------|------------------------------|----------------------------------------------------------------------------------------------------|--------------------------------------------------------------------------------------------|-----------------|----------|---------------------|-----------------|
| 信                        | 會<br>$\overline{\mathbb{H}}$ | Schedule an event with the person<br>Schedule online event                                           | Autosearch                                                                                 |                 |          |                     | View            |
|                          | People in the list           |                                                                                                    | les from landings and bots                                                                 | Video interview | Robocall | <b>Test results</b> | $\equiv$        |
|                          | Pre-candidates: 6<br>Car     | Add document to the project summary<br>Open a document from a person's card                          | Who added persons into the projects<br>btal: 13                                            |                 | All      |                     | ≍nova K.        |
|                          | <b>Name</b>                  | Send a message to a person (email/ SMS)<br>b.                                                        |                                                                                            | <b>Note</b>     |          | Add. state          |                 |
|                          | Employed                     | Send a document to a person (email/ SMS)<br>b.                                                       |                                                                                            |                 |          |                     |                 |
| $\cap$ 1                 | Dorovskikh Timi              | Send a document about the person (email/ SMS) ▶                                                      |                                                                                            |                 |          |                     |                 |
|                          |                              | Send person for approval                                                                             | Send for approval "Interview with line manager"                                            |                 |          |                     |                 |
|                          | <b>Finalists</b>             | Change source of input in the project                                                                | Send for approval "Security check"                                                         |                 |          |                     |                 |
| $\Box$ 1                 | Kareva Maria                 | Edit person's card                                                                                   | Send for approval "Medical check"<br>Send for approval "Согласование с начальником отдела" |                 |          |                     |                 |
| $\Box$ 2                 | Koval Filipp Chil            | Edit SearchWorkSheet note<br>wrzozz mterview with a recruiter_rinst - Соответствует требованиям (Mam |                                                                                            |                 |          |                     |                 |
|                          | Candidates                   |                                                                                                    |                                                                                            |                 |          |                     |                 |
| $\overline{\phantom{a}}$ | * *                          | 16/09/2022 Transferred to Candidates<br>16/09/2022 Added to pre-candidates                           |                                                                                            |                 |          |                     | $\rightarrow$   |

*Fig. 34. Sending a person for approval (on the project)*

#### **For a person approval:**

on the program control panel click on the button "Persons and projects approval" and in the drop-down menu select a command **"List of approving people**". Then in the opened window select a tab **"Received**", mark a person and click on the button **"Approve**" or **"Decline**" (Fig. 35)

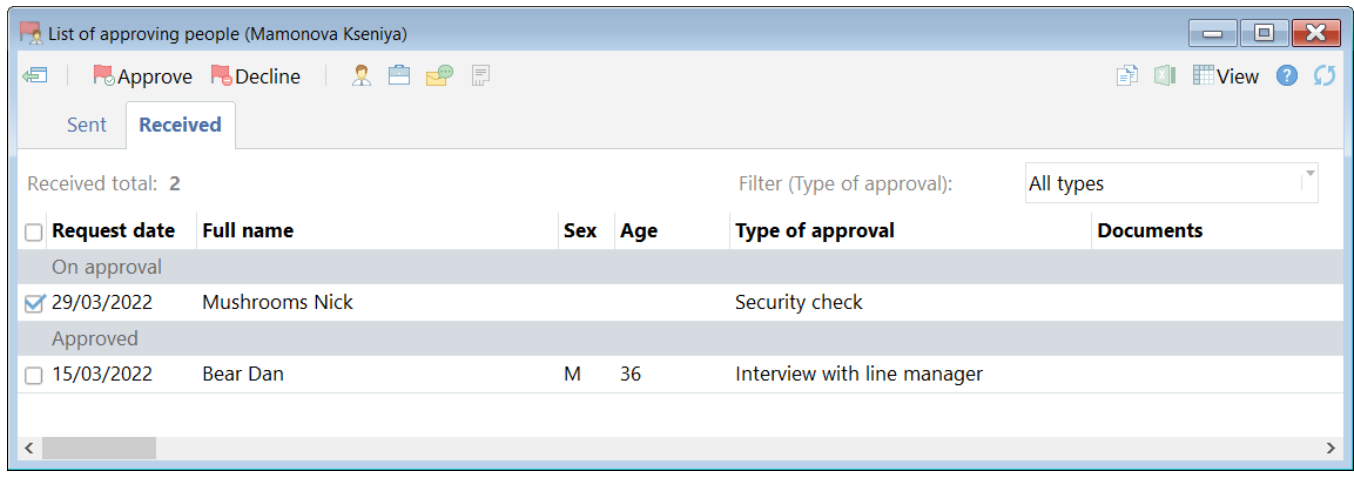

*Fig. 35. List of approving people*

### <span id="page-32-0"></span>**MARKETING**

**For scheduling an event without a project (marketing contact, marketing negotiations, etc.) with the**   $\overline{\mathbf{N}}$ **customer company:**

in the company's card click on the button **"Company events**" and in the drop-down menu select a command **"Schedule marketing contact**". In the opened window indicate a type of event, date and contact person (Fig. 36).

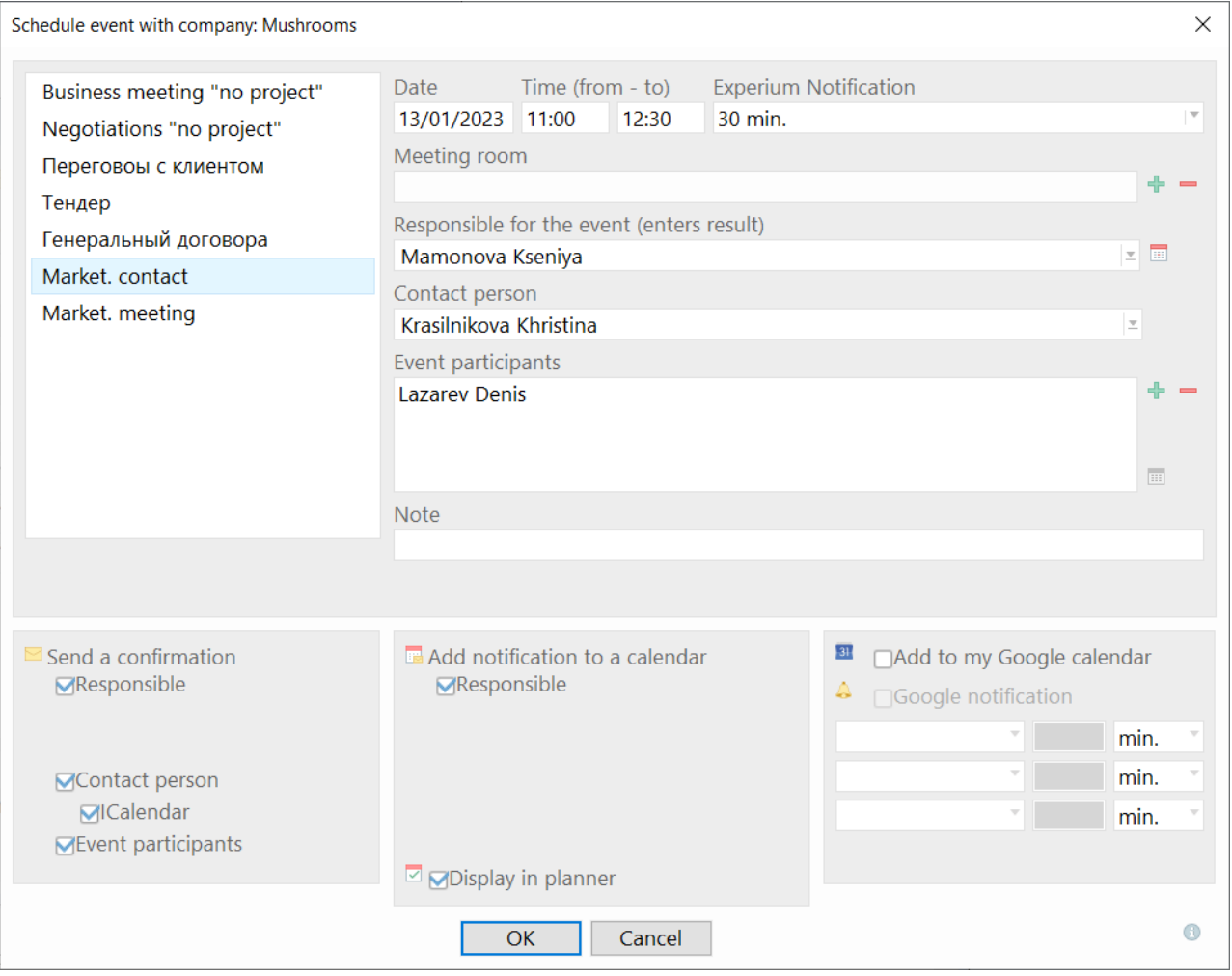

*Fig. 36. Schedule marketing contact*

#### **For uploading all marketing contacts through the definite period of time:**

on the program control panel click on the button **"Marketing**" and in the drop-down menu select a command **"Marketing contacts (summary)**". In the opened window **"Marketing contacts**" indicate a full name of the user or group/subgroup of users as well as the date of the contact. (Fig. 37).

### **MARKETING**

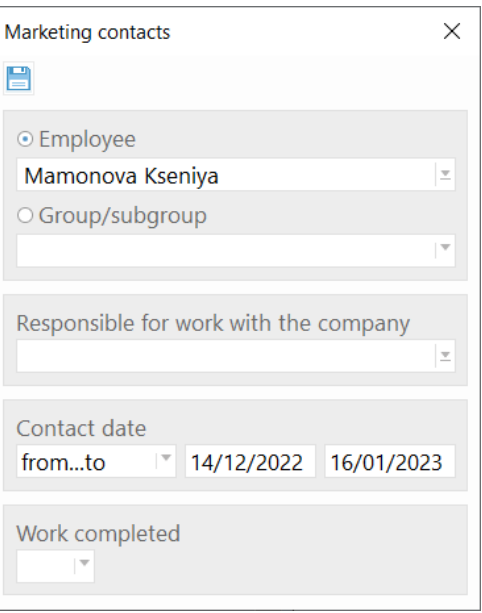

*Fig. 37. Marketing contacts*

The window **"Marketing contacts"** will be opened (Fig. 38).

|                   | Marketing contacts      |             |                        |                      |                       |      |                                                                        |
|-------------------|-------------------------|-------------|------------------------|----------------------|-----------------------|------|------------------------------------------------------------------------|
| 信                 | m                       |             |                        |                      |                       |      | $\Box$ View $\bigcirc$<br>ÈÈ<br>X                                      |
|                   |                         |             |                        |                      |                       |      | Lines in the list: 4                                                   |
|                   | <b>Company</b>          | <b>Date</b> | <b>Client category</b> | <b>Event</b>         | <b>Contact person</b> | Note | <b>Content of conversation</b>                                         |
|                   | <b>Christmas Gnomes</b> | 19/12/2022  |                        | Market, contact      | Ecstatic M.           |      |                                                                        |
| $\Box$ 2          | <b>New Year Bunnies</b> | 19/12/2022  |                        | Market, contact      | Babikova M.           |      |                                                                        |
| $\overline{1}$ 3  | New Year Bunnies        | 12/01/2023  | Активные Клие          | Market, negotiations | Fabulous M.           |      | Donkey skin is a fairy tale about<br>a beautiful princess whose mother |
| 4                 | !Гефест                 | 10/01/2023  | Активные Клие          | Market, negotiations | Chernysheva A.        |      | Language is a means of commur<br>We learn it in order to find new      |
| $\vert$ < $\vert$ |                         |             |                        |                      |                       |      | $\rightarrow$                                                          |

*Fig. 38. Marketing contacts*

### <span id="page-34-0"></span>**PENDING EVENTS**

I To look through the events which have already taken place but the result of which wasn't entered, in the **"Windows manager**" click on the button **"Pending events"**.

The Summary of all events without the results will be opened (Fig. 39).

|               | Pending events (Mamonova K.) |                                         |                                                         |                                                                                                    | $\mathbf{x}$<br>$\Box$<br>$\equiv$ |
|---------------|------------------------------|-----------------------------------------|---------------------------------------------------------|----------------------------------------------------------------------------------------------------|------------------------------------|
| €             | H.                           | Enter result of the event $\angle$ Edit | $B$ $\mathbf{C}$ $\mathbf{R}$ $\mathbf{E}$ $\mathbf{C}$ | $\begin{array}{ c c c c c }\n\hline\n\text{F} & \text{X} & \text{X} &$ | $\blacksquare$ View $\lhd$         |
|               | Not done, total: 47          |                                         |                                                         |                                                                                                    |                                    |
|               |                              |                                         |                                                         |                                                                                                    |                                    |
| #             | Date                         | <b>Project type</b>                     | <b>Project</b>                                          | <b>Event</b>                                                                                                    | <b>Person</b>                      |
| U             |                              | 11/01/20 External recruitment           | Chief hare (New Year Bunnies) 05/12/2022                | Int. with recruiter                                                                                                    | Бавыкина Ели:                      |
| $\Box$ 2      |                              | 26/10/20 External recruitment           | Director of Development (PointPay) 12/07/2022           | Interview with a recruiter_ Гараева Римм.                                                                                                    |                                    |
| $\boxtimes$ 3 |                              | 17/10/20 External recruitment           | Financial analyst (Sanofi) 23/05/2022                   | Talk about important                                                                                                    | Денежный Мо                        |
| $\Box$ 4      |                              | 17/10/20 External recruitment           | Guide (Белые ночи) 15/02/2022                           | Talk about important                                                                                                    | Кот Вальдемар                      |
| l 5<br>□      |                              | 14/10/20 "Blind CV"                     | Design engineer 14/10/2022                              | Under consideration by t                                                                                                    | Semeykina Olg                      |
| $\Box$ 6      |                              | 14/10/20 "Blind CV"                     | Design engineer 14/10/2022                              | Under consideration by t                                                                                                    | <b>Sweety Veronik</b>              |
| $\Box$ 7      |                              | 14/10/20 "Blind CV"                     | Design engineer 14/10/2022                              | Under consideration by t                                                                                                    | Semeykina Olg                      |
| 8<br>c        |                              | 22/09/20 External recruitment           | Hostess in a restaurant (Mushrooms) 01/09/2022          | CV for the client                                                                                                    | Безродная Ксе                      |
| -9<br>С       |                              | 22/09/20 External recruitment           | Hostess in a restaurant (Mushrooms) 01/09/2022          | Int. with recruiter                                                                                                    | Безродная Ксе "                    |
| $\vert$ <     |                              |                                         |                                                         |                                                                                                    | > <sub>al</sub>                    |

*Fig. 39. Pending events*

#### **For adding the event's result:**

in the opened window **"Pending events"** click with a right-mouse button in the column **"Event**" and in the dropdown menu select the command **"Enter result of the event**" (Fig. 40). A window for adding results will be opened in the workspace.

|                     | Pending events (Mamonova K.) |                     |                                                                     |                                                                                                    |                                          |                    | I۰ŀ<br>$\equiv$              | $\mathbf{x}$   |
|---------------------|------------------------------|---------------------|---------------------------------------------------------------------|----------------------------------------------------------------------------------------------------|------------------------------------------|--------------------|------------------------------|----------------|
| I∉⊟                 | m                            |                     |                                                                     | <b>Example 2</b> Externes in the event Are Edit in the set of the event Are Edit in the set of $\mathbb{R}^n$ Are Equal to Equation 2. |                                          | B1<br>$\mathbf{X}$ | $\blacksquare$ View $\Omega$ |                |
|                     | Not done, total: 50          |                     |                                                                     |                                                                                                    |                                          |                    |                              |                |
| #                   | Date                         | <b>Project type</b> |                                                                     | Project                                                                                                    | <b>Event</b>                             |                    | <b>Person</b>                |                |
| П                   |                              |                     | 11/01/20 External recruitment                                       | Chief hare (New Year Bunnies) 05/12/2022                                                                                               | Int. with recruiter                      |                    | Бавыкина Ели:                |                |
| $\boxtimes$ 2       | 19/12/20                     |                     |                                                                     |                                                                                                    | Market, contact                          |                    |                              |                |
| 3<br>п              |                              |                     | 26/10/20 External recruitment                                       | Director of Development (PointPav) 12/07/2022                                                                                          | Interview with a recruiter_ Гараева Римм |                    |                              |                |
| $\overline{4}$<br>O | 17/10/20 External            |                     |                                                                     | 26/10/2022 Interview with a recruiter_First (Гараева Р.) <mamonova k.=""> (Direc</mamonova>                                            |                                          | lant               | Денежный Мс                  |                |
| 5<br>П              | 17/10/20 External            |                     | Edit event                                                          |                                                                                                    |                                          | lant               | Кот Вальдемар                |                |
| 6<br>┒              |                              |                     | 14/10/20 "Blind $\mathbb{C}$ $\mathbb{Z}$ Enter result of the event |                                                                                                    |                                          | ion by t           | Semeykina Olg                |                |
| $\Box$ 7            | 14/10/20 "Blind C            |                     | Add to list                                                         |                                                                                                    |                                          | ion by t           | <b>Sweety Veronik</b>        |                |
| 8                   | 14/10/20 "Blind C            |                     |                                                                     |                                                                                                    |                                          |                    | jon by t Semeykina Olg       |                |
| 9                   | 10/10/20                     |                     | Delete the event                                                    |                                                                                                    |                                          |                    |                              |                |
| 10                  | 27/09/20                     |                     |                                                                     |                                                                                                    | Market, negotiations                     |                    |                              |                |
| $\vert$ <           |                              |                     |                                                                     |                                                                                                    |                                          |                    |                              | $\geq$<br>-all |

*Fig. 40. Enter result of the event*

<span id="page-35-0"></span>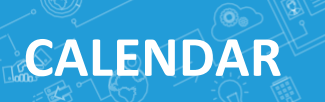

For the convenience of planning there is a calendar (Fig. 41) that can be synchronized with MS Outlook® and Google Calendars.

#### **Using the calendar you can:**

- Schedule events for yourself and for other users (meetings, interviews, phone conversation etc.);
- Set tasks for a day/ week/ any period of time.

Events that the user schedules from persons'/ companies'/ projects' cards and SearchWorkSheets will be displayed in the calendar automatically.

|                          | <b>X</b> Experium   |                                                      |                  |                                                                                                 |                           |                 |                       |                       |                             |   |     |    | $\Box$         |                   | $\times$                               |
|--------------------------|---------------------|------------------------------------------------------|------------------|-------------------------------------------------------------------------------------------------|---------------------------|-----------------|-----------------------|-----------------------|-----------------------------|---|-----|----|----------------|-------------------|----------------------------------------|
|                          | <b>Person</b>       | Company Project Ads                                  |                  | Events $\equiv$ Documents Marketing $\lim_{n\rightarrow\infty}$ Reports $\gg$ Settings O Admin. |                           |                 |                       |                       |                             |   |     |    |                |                   | 무도                                     |
|                          |                     | <b>Communicator Mamonova K.</b>                      |                  |                                                                                                 |                           |                 |                       | ×.                    | <b>Communicator Windows</b> |   |     |    |                | 垂                 |                                        |
|                          | Events <b>Tasks</b> |                                                      |                  |                                                                                                 | Open 31 Google calendar   | <b>TView</b>    | $\bullet$ $\circ$     |                       |                             |   |     |    |                | $\langle \rangle$ | $\frac{1}{\sqrt{2}}$                   |
|                          |                     |                                                      |                  |                                                                                                 |                           |                 |                       | January 2023          |                             |   |     |    |                |                   | Database                               |
|                          | Today               | $\langle$ > Thursday, 12/01/2023                     | 5<br>Day         | Events<br>Personal                                                                              | Conversations             | <b>Meetings</b> | Planner               |                       |                             |   |     |    |                |                   |                                        |
| <b>Events</b>            |                     |                                                      |                  |                                                                                                 |                           |                 |                       | Mon                   | 26                          |   | 9   | 16 | 23 30          |                   |                                        |
|                          | <b>Time</b>         | Event                                                | <b>With whom</b> | Project                                                                                         | <b>Event participants</b> |                 | Responsible for ^     | Tue                   | 27                          |   | 10  |    | 24             | 31                | Internet                               |
|                          |                     | Интервью о важном                                    | Байдаков Г. В.   | Chief hare (New Year B                                                                          |                           |                 | Mamonova K.           | Wed                   | 28                          | 4 | -11 | 18 | 25             |                   |                                        |
| $\overline{2}$           |                     | Conversation "No project"                            | Fabulous M.      |                                                                                                 |                           |                 | Mamonova K.           | Thu                   | 29                          | 5 | 12  | 19 | 26             | $\overline{2}$    |                                        |
| 3                        |                     | Market. negotiations                                 | Fabulous M. (Ne  |                                                                                                 |                           |                 | Mamonova K.           | Fri                   | 30                          | 6 | 13  | 20 | 27             | 3                 | Import                                 |
| 4                        |                     | Conversation                                         | Dog S.           | Legal advisor (Geliosoft                                                                        |                           |                 | Mamonova K.           | Sat                   | 31                          |   |     | 21 | 28             | 4                 |                                        |
| 5                        |                     | Conversation                                         | Miracles D.      | Legal advisor (Geliosoft                                                                        |                           |                 | Mamonova K.           | Sun                   |                             | 8 | 15  | 22 | 29             |                   |                                        |
| 6                        |                     | Interview with recruiter                             | Freeman A.       | Legal advisor (Geliosoft                                                                        |                           |                 | Mamonova K.           |                       | 52                          |   | 2   | 3  | $\overline{4}$ | -5                |                                        |
|                          |                     | Conversation                                         | Hood N.          | Legal advisor (Geliosoft                                                                        |                           |                 | Mamonova K.           |                       |                             |   |     |    |                |                   | Communicator                           |
| 8                        |                     | Interview with recruiter                             | Hood N.          | Legal advisor (Geliosoft                                                                        |                           |                 | Mamonova K.           |                       |                             |   |     |    |                |                   |                                        |
| 9                        |                     | Reference check                                      | Freeman A.       | Legal advisor (Geliosoft                                                                        |                           |                 | Mamonova K.<br>$\sim$ |                       |                             |   |     |    |                |                   |                                        |
| $\overline{\phantom{a}}$ |                     |                                                      |                  |                                                                                                 |                           |                 | $\,$                  |                       |                             |   |     |    |                |                   |                                        |
|                          |                     |                                                      |                  |                                                                                                 |                           |                 |                       |                       | Calendar                    |   |     |    |                |                   | $\equiv \frac{1}{\sqrt{2}}$ Dashboards |
| <b>Tasks</b>             |                     |                                                      |                  |                                                                                                 |                           |                 |                       | Messages              |                             |   |     |    |                |                   |                                        |
|                          | <b>Date</b>         | <b>Description</b>                                   |                  |                                                                                                 |                           | <b>Priority</b> | <b>Completed</b>      | System notifications  |                             |   |     |    |                |                   |                                        |
|                          |                     | 12/01/2023 - 16/01/2023 Preparing a quarterly report |                  |                                                                                                 |                           | $\bullet$       |                       | ®®HR-network          |                             |   |     |    |                |                   |                                        |
|                          |                     |                                                      |                  |                                                                                                 |                           |                 |                       | Requests for proposal |                             |   |     |    |                |                   |                                        |
|                          |                     |                                                      |                  |                                                                                                 |                           |                 |                       | Requests              |                             |   |     |    |                |                   |                                        |
|                          |                     |                                                      |                  |                                                                                                 |                           |                 |                       | Meeting rooms         | <b>Requests</b>             |   |     |    |                |                   |                                        |
|                          |                     |                                                      |                  |                                                                                                 |                           |                 |                       |                       |                             |   |     |    |                |                   |                                        |

*Fig. 41. Calendar*

#### **For scheduling an event to yourself:**

open **"Calendar**", click on the button **"Events**" to open the menu and choose **"Plan an event**". Select date, time and enter description of the event in the open window (Fig. 42).

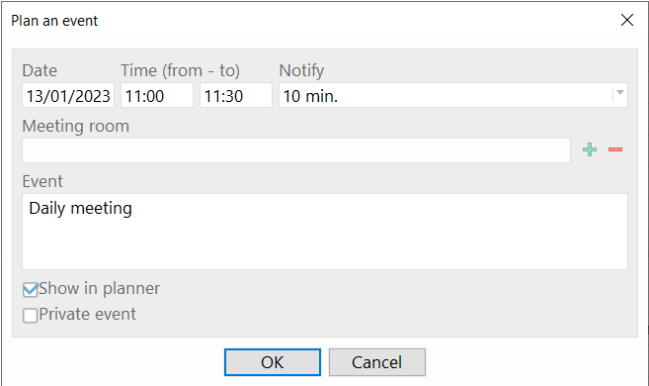

*Fig. 42. Plan an event*

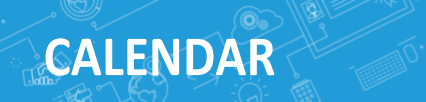

#### **For scheduling an event to another user:**

open **"Calendar**", click on the button **"Events**" to open the menu and choose **"Add for colleague**". Select colleague's name, date, time and enter description of the event in the opened window.

#### **For setting a task:**

open **"Calendar**", click on the button **"Tasks**" to open the menu and choose **"New task**". Enter description of the task and time in the opened window (Fig. 43).

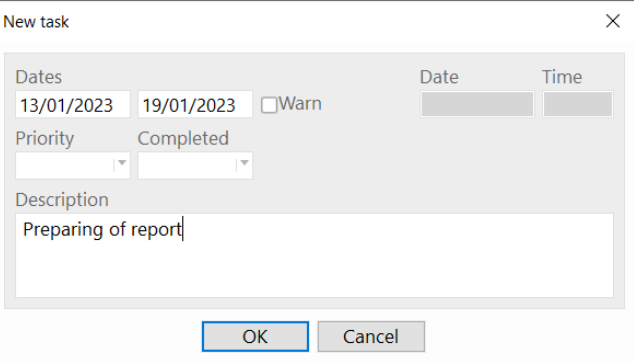

*Fig. 43. New Task*

#### **For editing the task:**

open **"Calendar**", highlight the task that you need to edit. Click on the button **"Tasks**" to open the drop-down menu and choose **"Edit task**" (Fig. 44). The window **"Edit task**" will open. In order to mark the task as completed, put a sign **Y** (Yes) in the corresponding field.

|                | <b>X</b> Experium   |                                                      |                           |      |                  |                |                          |          |                                                                                                    |                              |                                   |                       |                             |   |                |                | $\Box$         |                   | $\times$                                               |
|----------------|---------------------|------------------------------------------------------|---------------------------|------|------------------|----------------|--------------------------|----------|----------------------------------------------------------------------------------------------------|------------------------------|-----------------------------------|-----------------------|-----------------------------|---|----------------|----------------|----------------|-------------------|--------------------------------------------------------|
|                | $\mathbb{R}$ Person | m                                                    |                           |      |                  |                |                          |          | Company Project 7 Ads <b>Executes</b> Documents Marketing <b>Marketing</b> Reports Settings CAdmin. |                              |                                   |                       |                             |   |                |                |                |                   | 무도                                                     |
|                |                     | <b>Communicator Mamonova K.</b>                      |                           |      |                  |                |                          |          |                                                                                                    |                              |                                   |                       |                             |   |                |                |                |                   |                                                        |
|                |                     |                                                      |                           |      |                  |                |                          |          |                                                                                                    |                              |                                   | ×.                    | <b>Communicator Windows</b> |   |                |                |                | ÷                 |                                                        |
|                | Events              | <b>Tasks</b>                                         |                           |      |                  |                |                          |          | Open 31 Google calendar                                                                             |                              | <b>TView</b><br>$\bullet$ $\circ$ |                       | January 2023                |   |                |                |                | $\langle \rangle$ | $\frac{1}{\Box \times}$                                |
|                | Today               | New task                                             |                           | 2023 | 5<br>Da          | $\overline{7}$ | Events                   | Personal | Conversations                                                                                       | Meetings                     | Planner                           |                       |                             |   |                |                |                |                   | Database                                               |
| <b>Events</b>  |                     | <b>Edit task</b>                                     |                           |      |                  |                |                          |          |                                                                                                    |                              |                                   | Mon                   | 26                          |   | q              | 16             | 23             | -30               |                                                        |
|                | <b>Time</b>         | Delete task                                          |                           |      | <b>With whom</b> |                | Project                  |          | <b>Event participants</b>                                                                           |                              | Responsible for ^                 | Tue                   | 27                          | 3 | 10             |                | 24             | 31                |                                                        |
|                |                     | Show completed tasks                                 |                           |      | Байдаков Г. В.   |                | Chief hare (New Year B   |          |                                                                                                    |                              | Mamonova K.                       | Wed                   | 28                          | 4 |                | 18             | -25            |                   | Internet                                               |
| $\overline{2}$ |                     |                                                      | Conversation "No project" |      | Fabulous M.      |                |                          |          |                                                                                                    |                              | Mamonova K.                       | Thu                   | 29                          | 5 |                | 19             | 26             | $\overline{2}$    |                                                        |
|                |                     | Market. negotiations                                 |                           |      | Fabulous M. (Ne  |                |                          |          |                                                                                                    |                              | Mamonova K.                       | Fri                   | 30                          | 6 | 13             | 20             | 27             | 3                 |                                                        |
|                |                     | Conversation                                         |                           |      | Dog S.           |                | Legal advisor (Geliosoft |          |                                                                                                    |                              | Mamonova K.                       | Sat                   |                             |   |                |                | 28             |                   | Import                                                 |
| 5              |                     | Conversation                                         |                           |      | Miracles D.      |                | Legal advisor (Geliosoft |          |                                                                                                    |                              | Mamonova K.                       | Sun                   |                             | 8 | 15             | 22             | 29             |                   |                                                        |
| 6              |                     | Interview with recruiter                             |                           |      | Freeman A.       |                | Legal advisor (Geliosoft |          |                                                                                                    |                              | Mamonova K.                       |                       | 52                          |   | $\overline{2}$ | $\overline{3}$ | $\overline{4}$ | 5                 |                                                        |
|                |                     | Conversation                                         |                           |      | Hood N.          |                | Legal advisor (Geliosoft |          |                                                                                                    |                              | Mamonova K.                       |                       |                             |   |                |                |                |                   | Communicator                                           |
| 8              |                     | Interview with recruiter                             |                           |      | Hood N.          |                | Legal advisor (Geliosoft |          |                                                                                                    |                              | Mamonova K.                       |                       |                             |   |                |                |                |                   |                                                        |
| 9              |                     | Reference check                                      |                           |      | Freeman A.       |                | Legal advisor (Geliosoft |          |                                                                                                    |                              | Mamonova K.                       |                       |                             |   |                |                |                |                   |                                                        |
| $\left\langle$ |                     |                                                      |                           |      |                  |                |                          |          |                                                                                                    |                              | $\,$                              |                       |                             |   |                |                |                |                   |                                                        |
|                |                     |                                                      |                           |      |                  |                |                          |          |                                                                                                    |                              |                                   |                       | Calendar                    |   |                |                |                |                   | $\left\lceil \frac{1}{\omega} \right\rceil$ Dashboards |
| <b>Tasks</b>   | Date                |                                                      |                           |      |                  |                |                          |          |                                                                                                    |                              |                                   | Messages              |                             |   |                |                |                |                   |                                                        |
|                |                     |                                                      | <b>Description</b>        |      |                  |                |                          |          |                                                                                                    | <b>Priority</b><br>$\bullet$ | Completed                         |                       | System notifications        |   |                |                |                |                   |                                                        |
|                |                     | 12/01/2023 - 16/01/2023 Preparing a quarterly report |                           |      |                  |                |                          |          |                                                                                                    |                              |                                   | <b>ADHR-network</b>   |                             |   |                |                |                |                   |                                                        |
|                |                     |                                                      |                           |      |                  |                |                          |          |                                                                                                    |                              |                                   | Requests for proposal |                             |   |                |                |                |                   |                                                        |
|                |                     |                                                      |                           |      |                  |                |                          |          |                                                                                                    |                              |                                   | Requests              |                             |   |                |                |                |                   |                                                        |
|                |                     |                                                      |                           |      |                  |                |                          |          |                                                                                                    |                              |                                   |                       | Meeting rooms               |   |                |                |                |                   |                                                        |

*Fig. 44. Edit task*

<span id="page-37-0"></span>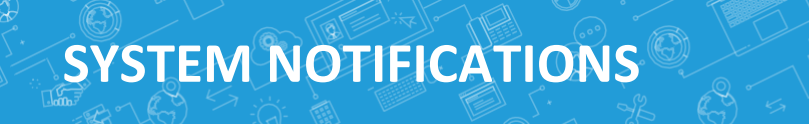

**"System notifications**" – messages from the system that notify you about all activities with your projects: assignment as a responsible person/co-executor/ approver for the project, etc.

#### **For viewing all the system notifications for a certain period:**  $\overline{\mathsf{N}}$

click on the button **"Communicator**" in the right side panel and then click on the button **"System notifications**" in the right down corner of the opened window (Fig. 45).

| Company Project Ads ::: Events Documents Marketing Mill Reports Settings OAdmin.<br>$\mathbb{R}$ Person<br>무도<br>a<br>Communicator Mamonova K.<br><b>Communicator Windows</b><br>٠<br>$\bullet$ $\circ$<br>∬<br>∭Database<br>$\langle \rangle$<br>January 2023<br>Today<br>$\langle \rangle$ Friday, 13/01/2023<br>Last month<br>Last quarter<br>All<br>Last week<br>16<br>23 30<br>Mon<br><b>Message text</b><br><b>Date</b><br><b>Time</b><br>24 31<br>Tue<br>Internet<br>Wed<br>25<br>28<br>18<br>13/01/2023<br>00:04<br>"Mamonova K." sent you the project "Chief gnome (Новогодние гномы) 05/12/2022" for approval "<br>26<br>$\overline{2}$<br>19<br>Thu<br>29<br>"Mamonova K." sent you the project "IT-Product manager (Porsche) 25/05/2022" for approval "The<br>13/01/2023<br>00:03<br><b>Margin</b><br>$\overline{3}$<br>20<br>27<br>Fri<br>30<br>6<br>白<br>15/12/2022<br>Евдохина Е. Е.: Проект "Frontend-разработчик (Сбербанк) 14/12/2022" был переведен в состоян<br>唱<br>10:22<br>Ответственный: Евдохина Е. Е.<br>-28<br>Sat<br>21<br>4<br>22 29<br>5<br>Sun<br>15<br>ê<br>14/12/2022<br>Евдохина Е. Е.: Mamonova K., you are assigned as "Co-executor" for the "Frontend-разработчик (С<br>唱<br>16:27<br>自<br>唱<br>11/11/2022<br>Евдохина Е. Е.: Проект "Специалист по ведению договоров (НИИП) 07/11/2022" был переведен<br>52<br>$\overline{3}$<br>-5<br>15:21<br>2<br>$\overline{4}$<br>$\mathbf{1}$<br>Communicator<br>Ответственный: Евдохина Е. Е.<br>唱<br>會<br>09/11/2022<br>Евдохина Е. Е.: Mamonova K., you are assigned as "Co-executor" for the "Специалист по ведению<br>A<br>16:51<br>$\begin{tabular}{c} $\equiv$ \begin{tabular}{c} \multicolumn{2}{c} $\equiv$ \end{tabular} \end{tabular}$<br>Calendar<br>Messages<br>System notifications<br><b>A</b> HR-network<br>Requests for proposal<br><b>Requests</b><br>Meeting ro Requests | <b>X</b> Experium |  |  |  |  | $\Box$ | × |
|----------------------------------------------------------------------------------------------------|-------------------|--|--|--|--|--------|---|
|                                                                                                    |                   |  |  |  |  |        |   |
|                                                                                                    |                   |  |  |  |  |        |   |
|                                                                                                    |                   |  |  |  |  |        |   |
|                                                                                                    |                   |  |  |  |  |        |   |
|                                                                                                    |                   |  |  |  |  |        |   |
|                                                                                                    |                   |  |  |  |  |        |   |
|                                                                                                    |                   |  |  |  |  |        |   |
|                                                                                                    |                   |  |  |  |  |        |   |
|                                                                                                    |                   |  |  |  |  |        |   |
|                                                                                                    |                   |  |  |  |  |        |   |
|                                                                                                    |                   |  |  |  |  |        |   |
|                                                                                                    |                   |  |  |  |  |        |   |
|                                                                                                    |                   |  |  |  |  |        |   |
|                                                                                                    |                   |  |  |  |  |        |   |
|                                                                                                    |                   |  |  |  |  |        |   |

*Fig. 45. System notifications*

### <span id="page-38-0"></span>**USERS' ROLES AND PERMISSIONS**

There is an opportunity for distribution of main and optional roles for the users in the program.

The main roles are **Chief Administrator**, **HR Director, Director of company** and **System Administrator**. **Chief Administrator's** role can not be assigned to any users. **HR Director's, Director's of company** and **System Administrator's** roles can not be assigned to more than one user.

All the other roles are optional and can be assigned to several users. If it is necessary, you can edit the names of these roles and the preset permissions.

You can also delete optional roles and add new ones. It is possible to set permissions for every user individually regardless to the assigned role.

#### **For setting permissions in the program individually:**

click on the button **"Admin**" in the control panel of the program. Choose **"User profile**" in the drop-down menu. Then the window **"User (name)**" will be displayed on the screen. (Fig. 46).

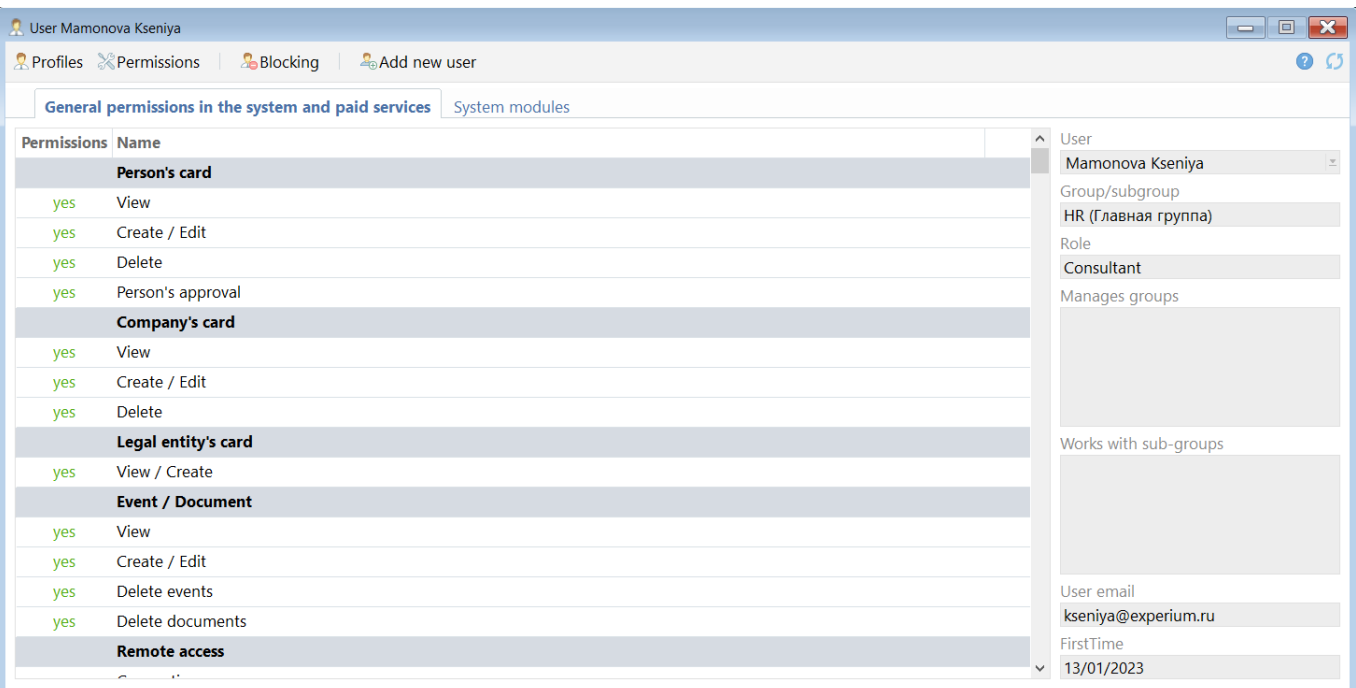

*Fig. 46. User profile*

### **USERS' ROLES AND PERMISSIONS**

From the drop-down list in the field **"User**" choose the name of an employee whose program permissions you want to edit. Then click on the button **"Permissions**" in the left upper corner of the window and in the dropdown menu select **"Modify user permissions**". The window **"Description of user (name) permissions**" will be opened, you can edit the preset user's permissions (Fig. 47).

| <b>Save</b>                                                        |                                                        |                                                       |                  |                                    |
|--------------------------------------------------------------------|--------------------------------------------------------|-------------------------------------------------------|------------------|------------------------------------|
| General permissions in the system and paid services System modules |                                                        |                                                       |                  |                                    |
| <b>Name</b>                                                        | <b>YES for the User</b><br>(regardless of the<br>Role) | <b>NO for the User</b><br>(regardless of the<br>Role) | Use from<br>Role | <b>Permissions</b><br>for the role |
| Person's card                                                      |                                                        |                                                       |                  |                                    |
| View                                                               | $\odot$                                                | O                                                     | 0                | yes                                |
| Create / Edit                                                      | $\odot$                                                | $\circ$                                               | 0                | yes                                |
| <b>Delete</b>                                                      | $\odot$                                                | $\circ$                                               | $\circ$          | no                                 |
| Person's approval                                                  | $\odot$                                                | $\circ$                                               | $\bigcirc$       | no                                 |
| Company's card                                                     |                                                        |                                                       |                  |                                    |
| View                                                               | $\odot$                                                | $\bigcirc$                                            | O                | yes                                |
| Create / Edit                                                      | $\odot$                                                | $\circ$                                               | 0                | yes                                |
| <b>Delete</b>                                                      | $\odot$                                                | $\circ$                                               | 0                | no                                 |
| Legal entity's card                                                |                                                        |                                                       |                  |                                    |
| View / Create                                                      | $\odot$                                                | $\circ$                                               | O                | yes                                |
| <b>Event / Document</b>                                            |                                                        |                                                       |                  |                                    |
| View                                                               | $\odot$                                                | O                                                     | $\circ$          | yes                                |
| Create / Edit                                                      | $\odot$                                                | $\circ$                                               | 0                | yes                                |
| Delete events                                                      | $\odot$                                                | O                                                     | 0                | no                                 |
| Delete documents                                                   | $\odot$                                                | $\bigcirc$                                            | $\circ$          | no                                 |
| <b>Remote access</b>                                               |                                                        |                                                       |                  |                                    |
| Connection                                                         | $\odot$                                                | $\circ$                                               | O                | yes                                |
| Data export                                                        | $\odot$                                                | $\circ$                                               | O                | yes                                |
| Print                                                              | $\odot$                                                | $\circ$                                               | $\circ$          | yes                                |
| <b>Add. permissions</b>                                            |                                                        |                                                       |                  |                                    |
| Modify classifiers, references and templates                       | $\odot$                                                | $\circ$                                               | $\circ$          | no                                 |

*Fig. 47. Description of user permissions*

#### **For adding/editing or deleting a new role in the system:**  $\mathbf{N}$

click on the button **"Admin**" in the control panel of the program and choose **"System roles and permissions**" in the drop-down menu, in the opened window click on the button **"Add role**"/ **"Change role**"/ **"Delete role**" (Fig. 48). While adding/editing a role set a role's name and permissions.

### **USERS' ROLES AND PERMISSIONS**

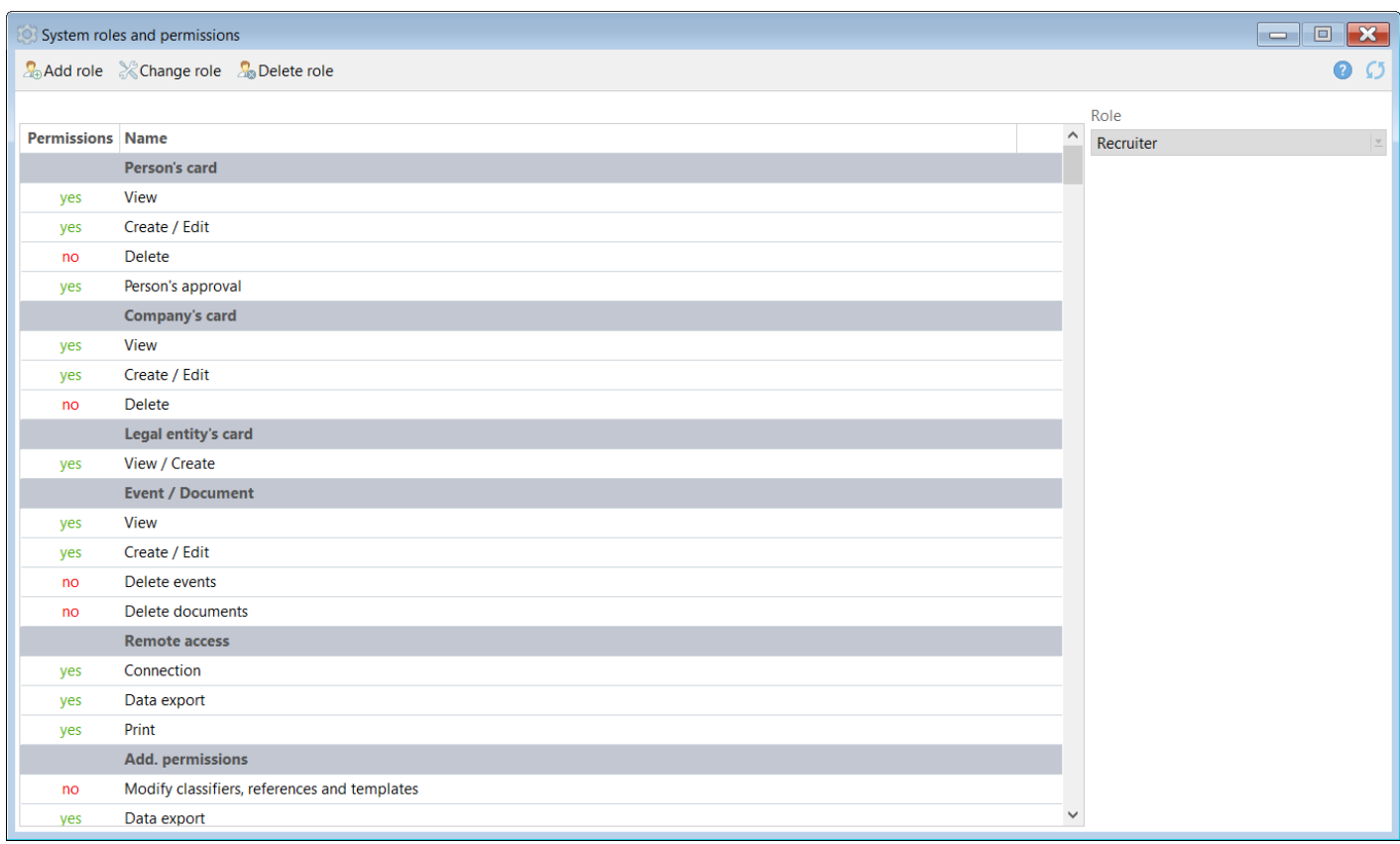

*Fig. 48. System roles and permissions*

### <span id="page-41-0"></span>**SEARCH**

**The program allows searching the following objects:**

- people;
- companies;
- projects;
- events;
- ads;
- documents.

Object search is performed on the parameters set up in the search window (Fig. 49). The results of search are displayed as a list.

#### $\mathbf{N}$ **For searching in persons'/ companies'/ projects'/ events'/ documents' databases:**

click on the appropriate button in the control panel and select **"Search**" in the drop-down menu. Search in three main databases (people, companies, projects) can be performed not only on key phrases in the documents attached to the card but also by the card fields.

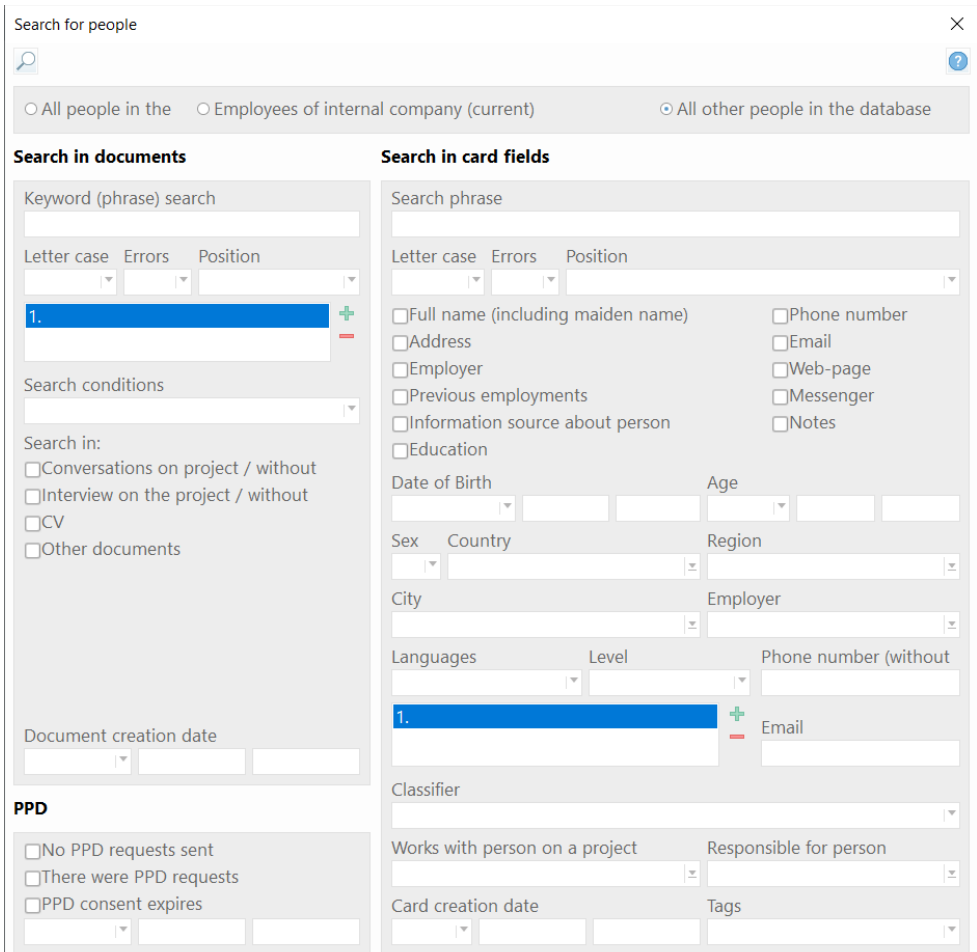

*Fig. 49. Search for people*

### <span id="page-42-0"></span>**HOW TO CREATE A NEW LIST**

Click on the button **"Person (Company/ Project/ Ads/ Events/ Documents)"** in the control panel of the program and choose **"Create a new list**".

A blank window will be displayed in the workspace, which is intended for grouping of the search results from different windows (Fig. 50).

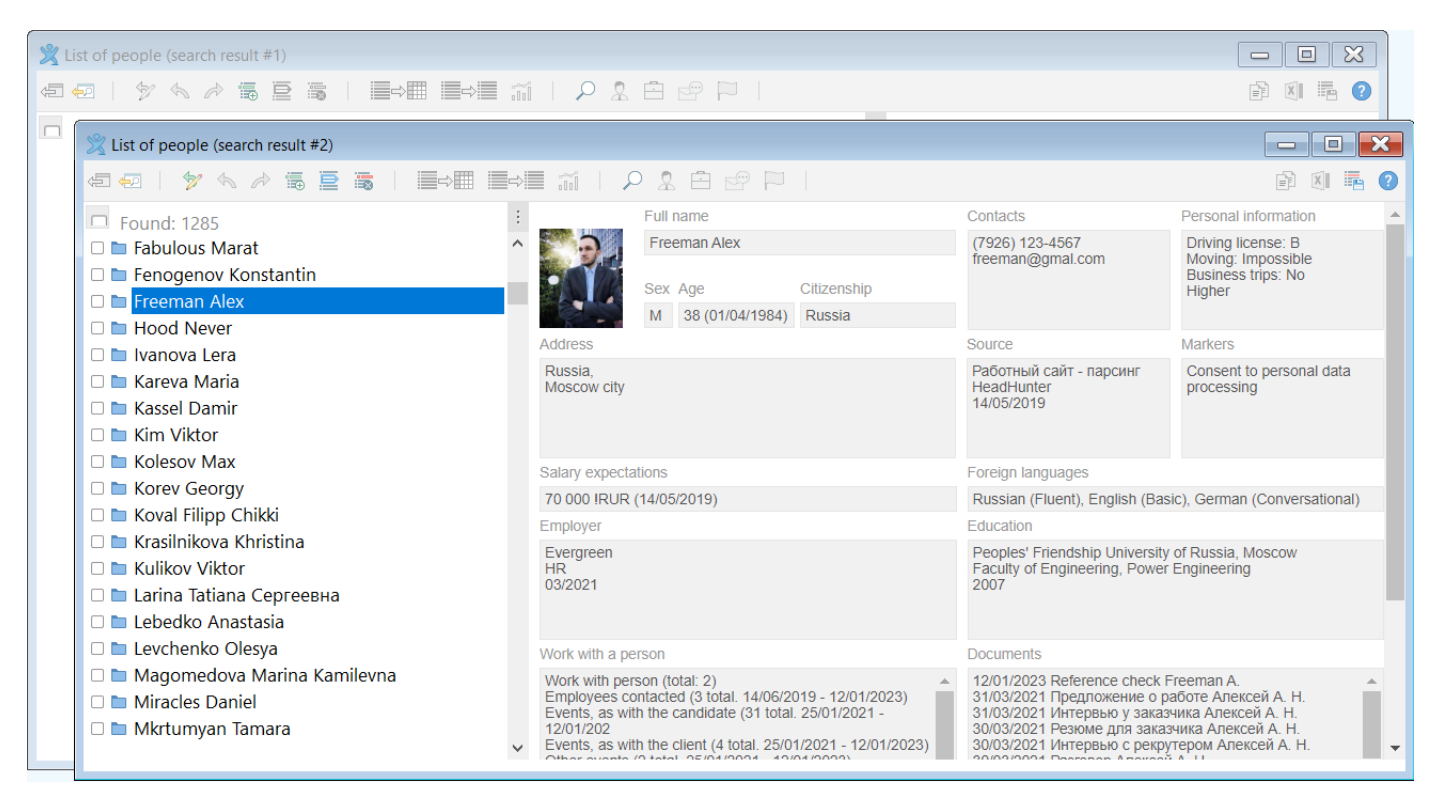

*Fig. 50. List of people*

**For saving a list of people (companies/projects/ads/events/documents)** highlight this list and in the right upper corner click the button **"Save list"** . In the opened window indicate the name of the user a list is being saved for and press "OK" (Fig. 51).

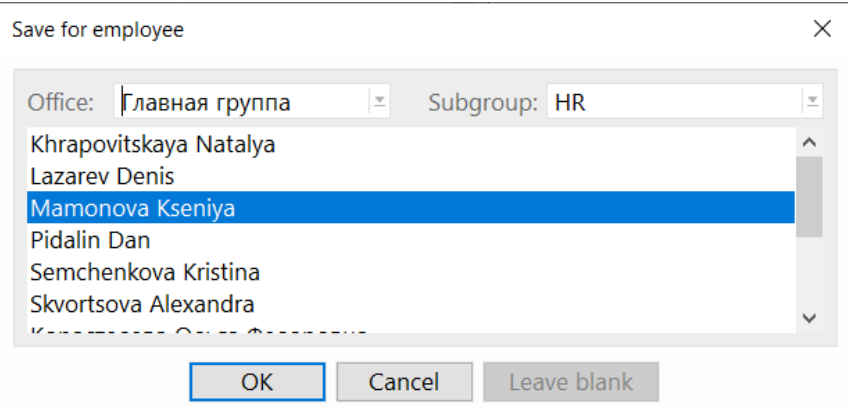

*Fig. 51*

# **HOW TO CREATE A NEW LIST**

In the window **"List saving. Item name**" indicate a list name and press **"ОК**" (Fig. 52).

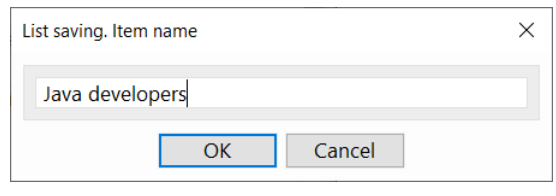

*Fig. 52. List saving. Item name*

#### **For displaying a saved list of people (companies /documents /ads etc.):**

in the program control panel click on the corresponding button and in the drop-down menu select a command **"My searches/ lists**". In the opened window select a required list (Fig. 53).

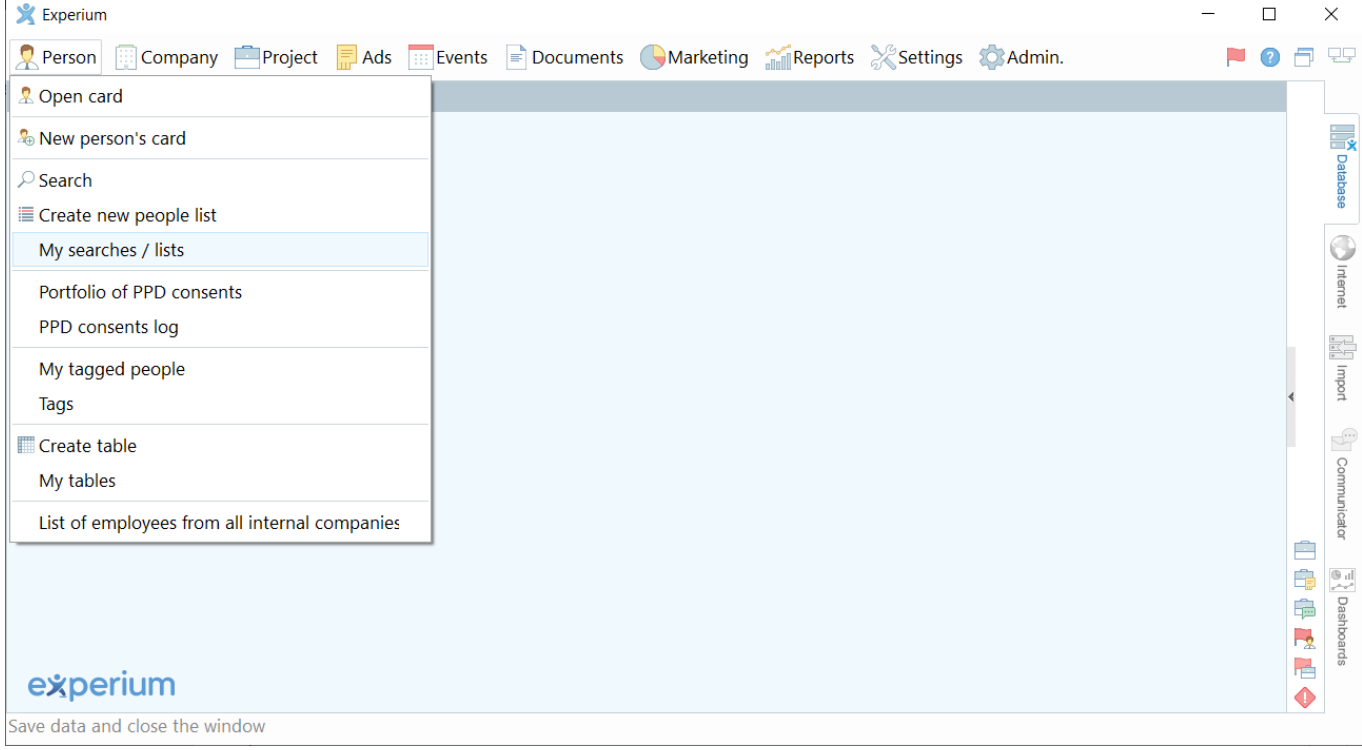

*Fig. 53. My searches/ lists*

<span id="page-44-0"></span>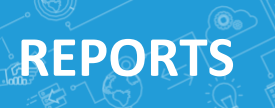

The **"Reports**" module gives an opportunity to create **reports on projects**, **statistic reports**, **reports on work with recruitment agencies** and **reports on people in the SearchWorkSheet**. Report data can be grouped by responsible persons, user groups and other criterion. Data by more than 150 parameters can be uploaded to reports.

Each user can create reports by any parameters. For that in **the Program Control Panel** click on the button **"Reports**" and in the drop-down menu select a required type. In the opened window click on the button **"New**" (Fig. 54) and select required parameters for a report.

| Reports portfolio                                                                                                    | $\times$                                                                                                    |
|----------------------------------------------------------------------------------------------------|----------------------------------------------------------------------------------------------------|
| a Create report > Show without data<br>$+$ New                                                                                                    | <b>=Delete ∕Edit</b>                                                                                                    |
| Reports                                                                                                    | Group report data by                                                                                                    |
| Таблица №1 (Statistics report (Recruitment))<br>∧<br>Таблица №2 (Statistics report (Recruitment))<br>Таблица №1 (Statistics report (Recruitment))<br>KB (Statistics report (Recruitment))<br>Тест №2 (Statistics report (Recruitment))<br>1902 (Statistics report (Recruitment))<br>1703 (Statistics report (Recruitment))<br>2403 (Statistics report (Recruitment))<br>3003 (Statistics report (Recruitment))<br>3103 (Statistics report (Recruitment))<br>2401 (Statistics report (Recruitment))<br>0605 (Statistics report (Recruitment))<br>1606 (Statistics report (Recruitment))<br>0610 (Statistics report (Recruitment))<br>2712 (Statistics report (Recruitment))<br>Таблица №2 (Statistics report (Recruitment))<br>1702 (Statistics report (Recruitment))<br>0206 (Statistics report (Recruitment))<br>0206-1 (Statistics report (Recruitment))<br>0206-3 (Statistics report (Recruitment))<br>0306 (Statistics report (Recruitment))<br>03-06 (Statistics report (Recruitment))<br>2006 (Statistics report (Recruitment))<br>Таблица №3 (Statistics report (Recruitment)) | responsible<br>Columns<br>Responsible<br><b>Total projects</b><br>Positions, total<br>Projects in progress<br>Projects in the 'High activity' category<br>Projects in the 'Low activity' category<br>Projects in the 'Medium activity' category |

*Fig. 54. Reports portfolio*

If you want to create a report template which will be available for all users, enter the program using account of the **Chief Administrator** and set required parameters for a report. Save this report template and it will be displayed in the **Report Portfolio** for all users of the program.

Created reports can be exported to Excel in their original format (Fig. 55).

### **REPORTS**

 $\Delta$ 

| m                                        | $\mathbf{z}$ $\mathbf{e}$<br>Report: Table #1 (Group by: projects), (Period of time: 08/06/2018 - 07/08/2018)<br>$\Box$ |                                         |                  |                      |                                                        |                                                                                          |                                    |               |              |
|------------------------------------------|----------------------------------------------------------------------------------------------------|-----------------------------------------|------------------|----------------------|--------------------------------------------------------|------------------------------------------------------------------------------------------|------------------------------------|---------------|--------------|
| fil<br>l∈<br>ĖĖ<br>■⇒畺 ■⇒■ │ ゟ ∥<br>View |                                                                                                    |                                         |                  |                      |                                                        |                                                                                          |                                    |               |              |
|                                          | Lines in the list: 16                                                                                                   |                                         |                  |                      |                                                        |                                                                                          |                                    |               |              |
| 罓                                        | Company                                                                                                    | <b>Project name</b>                     | City             | In progress<br>since | Sources and<br>number of<br>employed in the<br>project | <b>Sources of appearance</b><br>of employed (employed<br>on probation) in the<br>project | <b>Status</b>                      | Responsible ^ |              |
| ☑                                        | Severstal                                                                                                    | Chief ccountant (Severstal) 01/08/2018  | Saint Petersburg | 02/08/2018           | Database (1)                                           | Database                                                                                 | Partially completed. High activity | Ivanova N.    |              |
| ▽                                        | Adidas                                                                                                    | Head of Finance (Adidas) 23/07/2018     | Moscow           | 25/07/2018           | Database (1)                                           | Database                                                                                 | Completed                          | Ivanova N.    |              |
| ☑                                        | Danone                                                                                                    | Key account manager (Danone) 04/04/2018 | Tula             | 29/06/2018           |                                                        |                                                                                          | In progress. High activity         | Ivanova N.    |              |
| ☑                                        | MediaMarkt                                                                                                    | Sales manager (MediaMarkt) 12/03/2018   | Moscow           | 14/03/2018           | Database (1)                                           | Database                                                                                 | Partially completed. High activity | Ivanova N.    |              |
| ☑                                        | Samsung                                                                                                    | Sales manager (Samsung) 23/07/2018      | Kaluga           | 26/07/2018           | Database (1)                                           | Database                                                                                 | Partially completed. High activity | Ivanova N.    | $\mathbf{v}$ |
| $\vert$ <                                |                                                                                                    |                                         |                  |                      |                                                        |                                                                                          |                                    | $\rightarrow$ |              |

*Fig. 55. Report*

#### <span id="page-45-0"></span>**Report "Individual Workload"**

Report **"Individual Workload**" gives an opportunity to monitor employees' efficiency through the definite period of time.

#### **To upload the report "Individual Workload":**

in the program control panel click on the button **"Reports**" and in the drop-down menu select a command **"Reports about projects" -> "Individual Workload**". In the opened window **"Summary settings**" indicate an enumeration period and the name of the employee or a group of employees (Fig. 56).

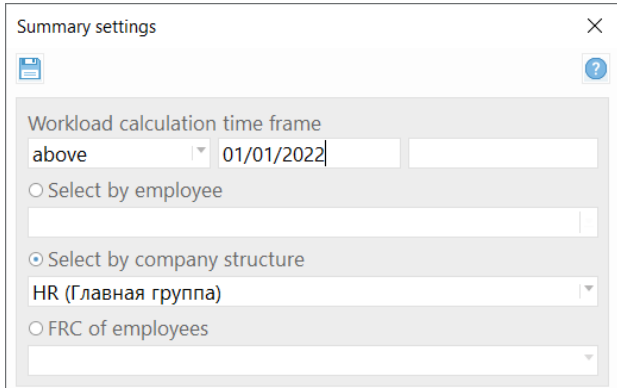

*Fig. 56. Summary settings*

#### The window **"Individual WorkLoad"** will be opened (Fig. 57).

| 巨<br>WorkLoad (individual) |                       |                           |              |                  |                   |                                             |                       |                           |  |
|----------------------------|-----------------------|---------------------------|--------------|------------------|-------------------|---------------------------------------------|-----------------------|---------------------------|--|
|                            |                       |                           |              |                  |                   |                                             |                       | <b>A XI III View ? ()</b> |  |
|                            | Lines in the list: 3  |                           |              |                  |                   |                                             |                       |                           |  |
| #                          | <b>Employee</b>       | <b>Employee interview</b> | Conversation | <b>Marketing</b> | CV for the client | <b>Contacts/Negotiations with a company</b> | Interview with client | <b>Reference check</b>    |  |
|                            | Ivanova Natalia       | 18                        | 10           |                  | 22                |                                             |                       |                           |  |
| $\Box$ 2                   | Solovieva Ekaterina   | 2                         |              |                  | $\mathbf 0$       | $\mathbf{0}$                                | 0                     |                           |  |
| $\Box$ 3                   | Главный Администратор |                           | $\mathbf 0$  | $\bullet$        | $\mathbf 0$       | $\bf{0}$                                    | 0                     |                           |  |
|                            | Total                 | 21                        | 11           | 4                | 22                |                                             |                       |                           |  |
|                            |                       |                           |              |                  |                   |                                             |                       |                           |  |
| ≺                          |                       |                           |              |                  |                   |                                             |                       |                           |  |

*Fig. 57. Individual WorkLoad*

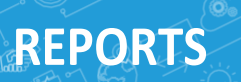

#### <span id="page-46-0"></span>**Report "Work on projects"**

**Report "Work on projects"** allows monitoring employees' efficiency within the work on each separate project.

**To upload a report "Work on projects"**, in the program control panel click on the button **"Reports**" and in the drop-down menu select a command **"Reports about projects" -> "Work on projects**". In the opened window **"Summary settings**" indicate a period of work on projects, projects status, name of an executor and the name of the client company (Fig. 58).

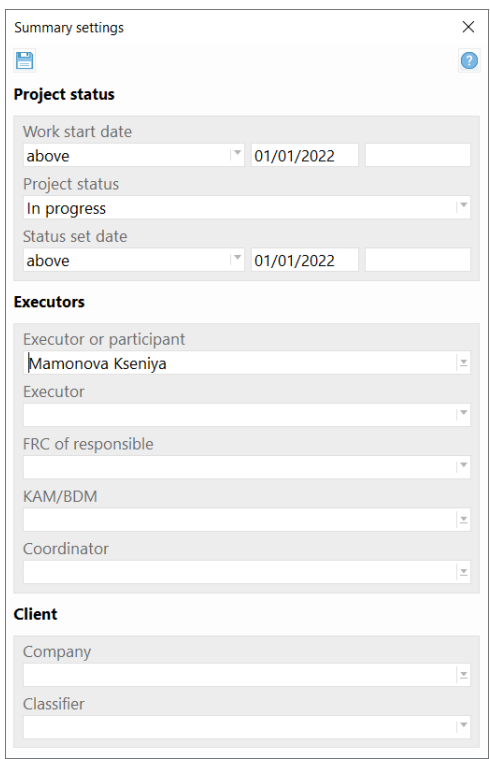

*Fig. 58. Summary settings*

The window **"Work on projects**" will be opened (Fig. 59).

| $\mathbf{E}$ $\mathbf{x}$<br>Work on projects after 01/01/2022<br>$\equiv$ |                         |                          |                  |                |                            |            |                                      |                        |                             |  |  |
|----------------------------------------------------------------------------|-------------------------|--------------------------|------------------|----------------|----------------------------|------------|--------------------------------------|------------------------|-----------------------------|--|--|
| $= 1$<br>$\mathbb{R}$ $\mathbb{R}$                                         |                         |                          |                  |                |                            |            |                                      |                        | $\Box$ View $\odot$ $\odot$ |  |  |
|                                                                            | Lines in the list: 8    |                          |                  |                |                            |            |                                      |                        |                             |  |  |
| #                                                                          | <b>Client</b>           | <b>Project</b>           | <b>Region</b>    | <b>Country</b> | Number of pos Request date | Date       | Days in we Category                  | Project statu Status ^ |                             |  |  |
|                                                                            | <b>Christmas Gnomes</b> | Chief gnome              | Vologda Oblast   | Russia         | 2 05/12/2022               | 09/12/2022 | 35 Partially co Partially co 09/12/  |                        |                             |  |  |
| $\Box$ 2                                                                   | New Year Bunnies        | Chief hare               | Saint Petersburg | Russia         | 2 05/12/2022               | 07/12/2022 | 37 Partially co Partially co 07/12/  |                        |                             |  |  |
| $\Box$ 4                                                                   | PointPay                | Director of Development  | Kamchatka Krai   | Russia         | 1 12/07/2022               | 12/07/2022 | 185 High activity In progress        |                        | 12/07/                      |  |  |
| $\Box$ 6                                                                   | Porsche                 | IT-Product manager       | Saint Petersburg | Russia         | 4 25/05/2022               | 31/05/2022 | 227 Partially co Partially co 31/05/ |                        |                             |  |  |
|                                                                            | Sanofi                  | <b>Financial analyst</b> | Saint Petersburg | Russia         | 3 23/05/2022               | 27/05/2022 | 231 Partially co Partially co 27/05/ |                        |                             |  |  |
| $\Box$ 8                                                                   | <b>White Nights</b>     | Guide                    | <b>Moscow</b>    | Russia         | 2 15/02/2022               | 15/02/2022 | 332 Partially co Partially co 15/02/ |                        |                             |  |  |
| $\sim$                                                                     | $\sim$                  |                          |                  | ٠.             |                            |            |                                      | $-100 - 100$           |                             |  |  |

*Fig. 59. Work on projects report*

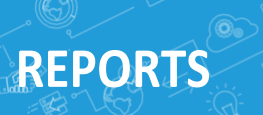

**For setting criterion of efficiency for the report with red numbers** it is required to make the following settings:  $\overline{\mathbf{M}}$ Chief Administrator -> Settings -> Document forms and operational reports.

In the opened window select type of a report **"Work on projects**" and indicate (Fig. 60):

- max number of days until "In progress" status;
- max number of days without candidates;
- min number of candidates;
- max number of days without interviews.

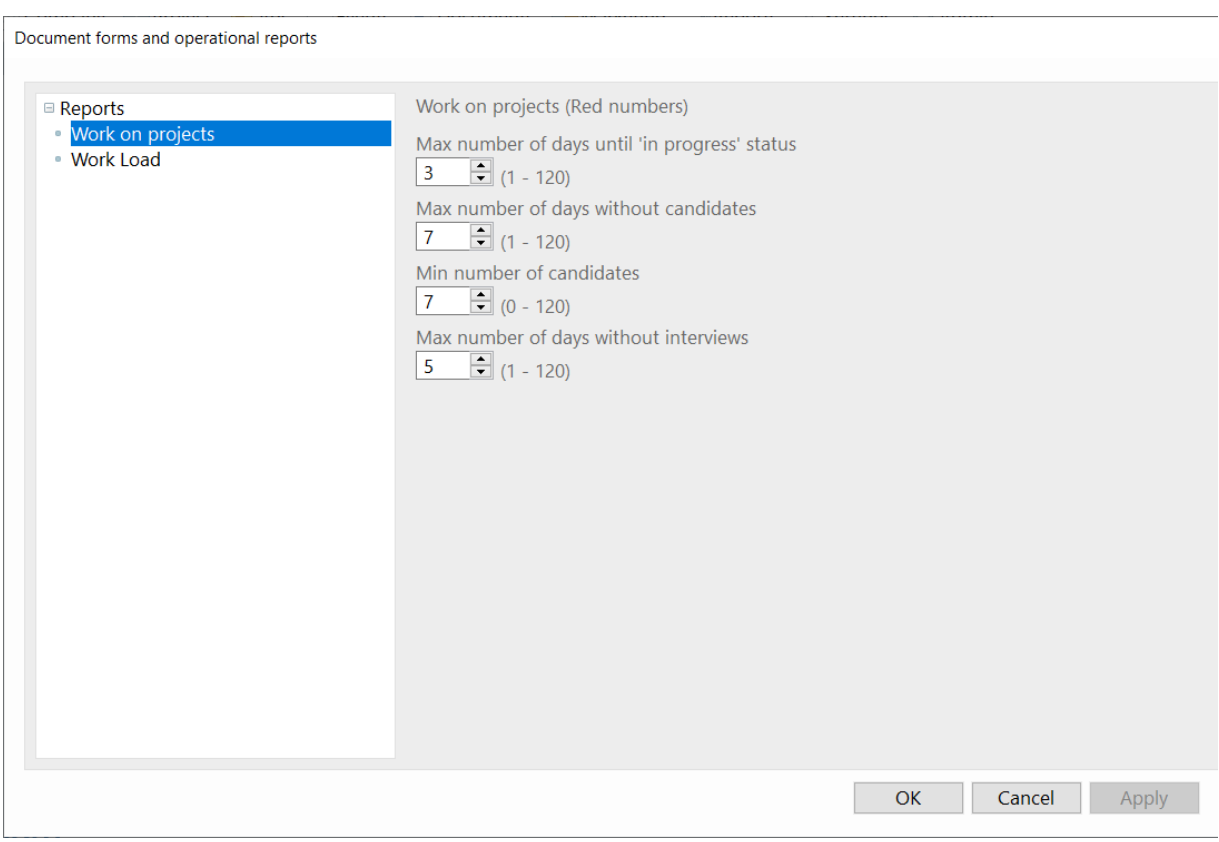

*Fig. 60. Settings for operational reports*

### <span id="page-48-0"></span>**DASHBOARDS**

**Dashboards** allow you to generate **statistical reports on Recruitment projects in the form of diagrams.**

To create a dashboard template, go to the right side panel of the program, the **"Dashboards"** tab.

In the opened workspace, click the **"Add block"** button. In order to customize the diagram for this block, select **"Click to customize the diagram"** in the opened workspace. Then you can select any parameters from the report and customize the appearance of the charts (Fig. 61). Add as many blocks of information as you need and customize the look for each.

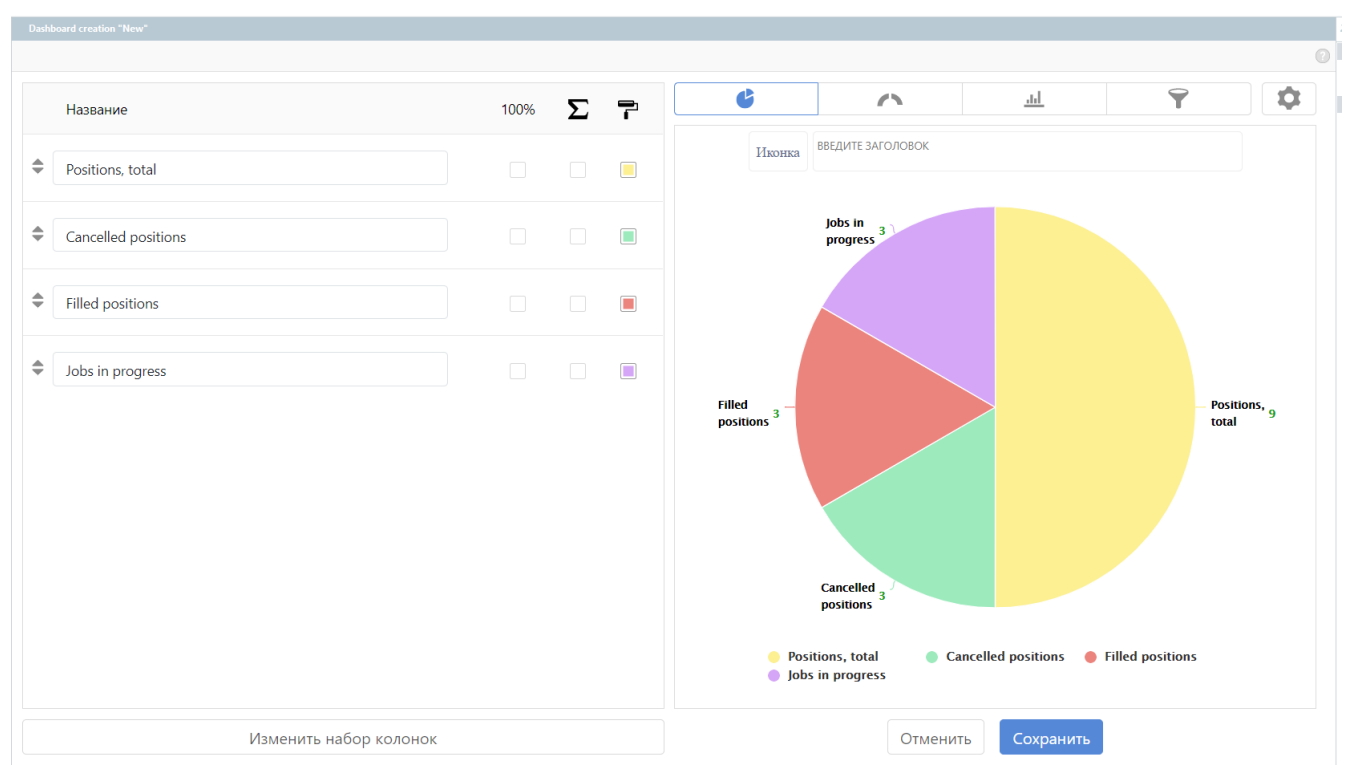

*Fig. 61. Customizing the appearance of the Dashboard template*

 $\widehat{\mathbf{o}}$ 

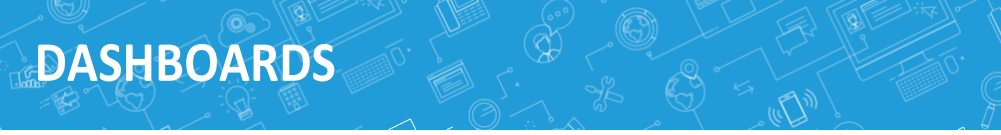

In order to generate a dashboard with data, select the required template in the list and click the **"Generate Dashboard"** button at the top of the workspace.

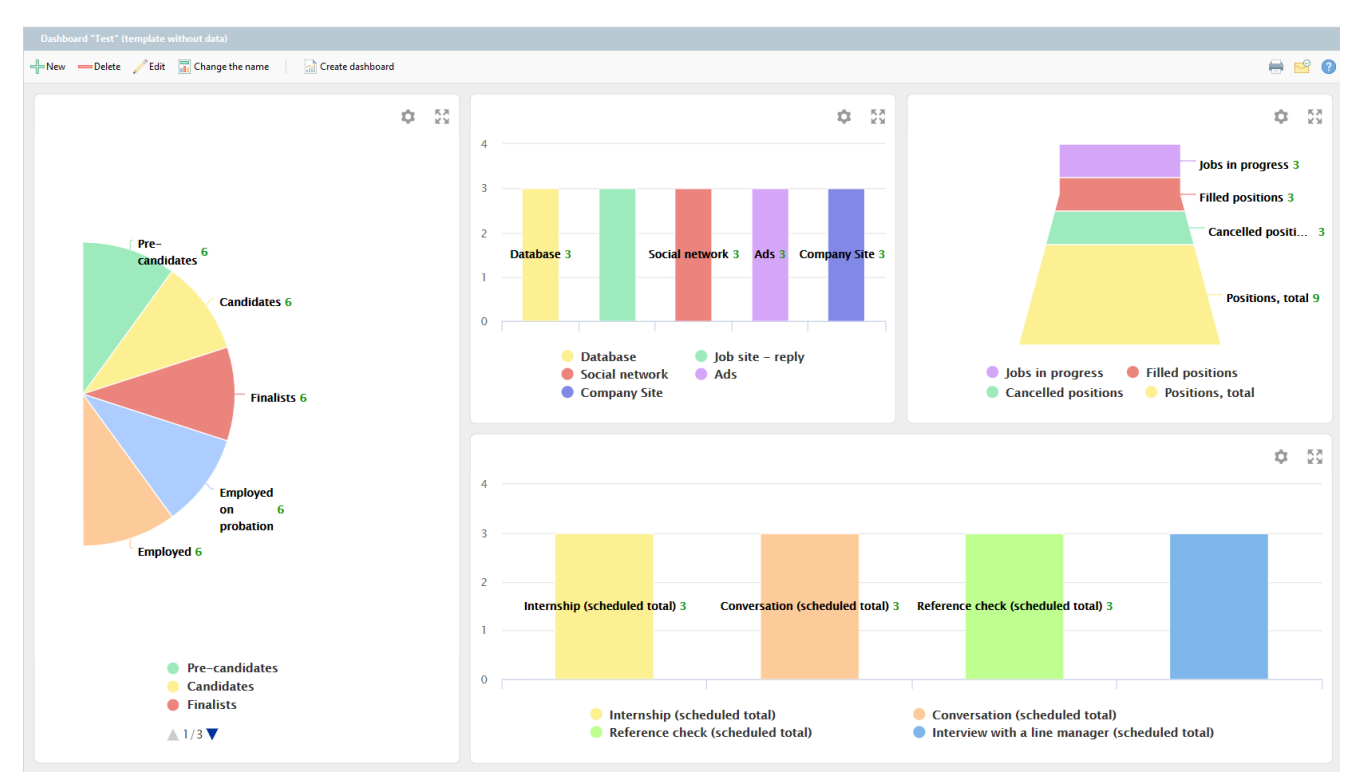

The generated dashboards can be sent in pdf format or printed (Fig. 62).

*Fig. 62. Dashboard formation*

### <span id="page-50-0"></span>**CONCLUSION**

### **Thanks for reading this guide on working with Experium software!**

- If you have unanswered questions, please, contact us: **+7 (495) 783-66-03**
- If you have any feedback on the program, please, send us an e-mail to **[info@experium.ru](mailto:info@experium.ru)**

*WE CREATE A PROGRAM FOR PROFESSIONALS WITH PROFESSIONALS!*